# 전자상거래 수입 **System Manual**

Ver. 2023-01-20

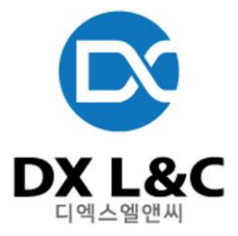

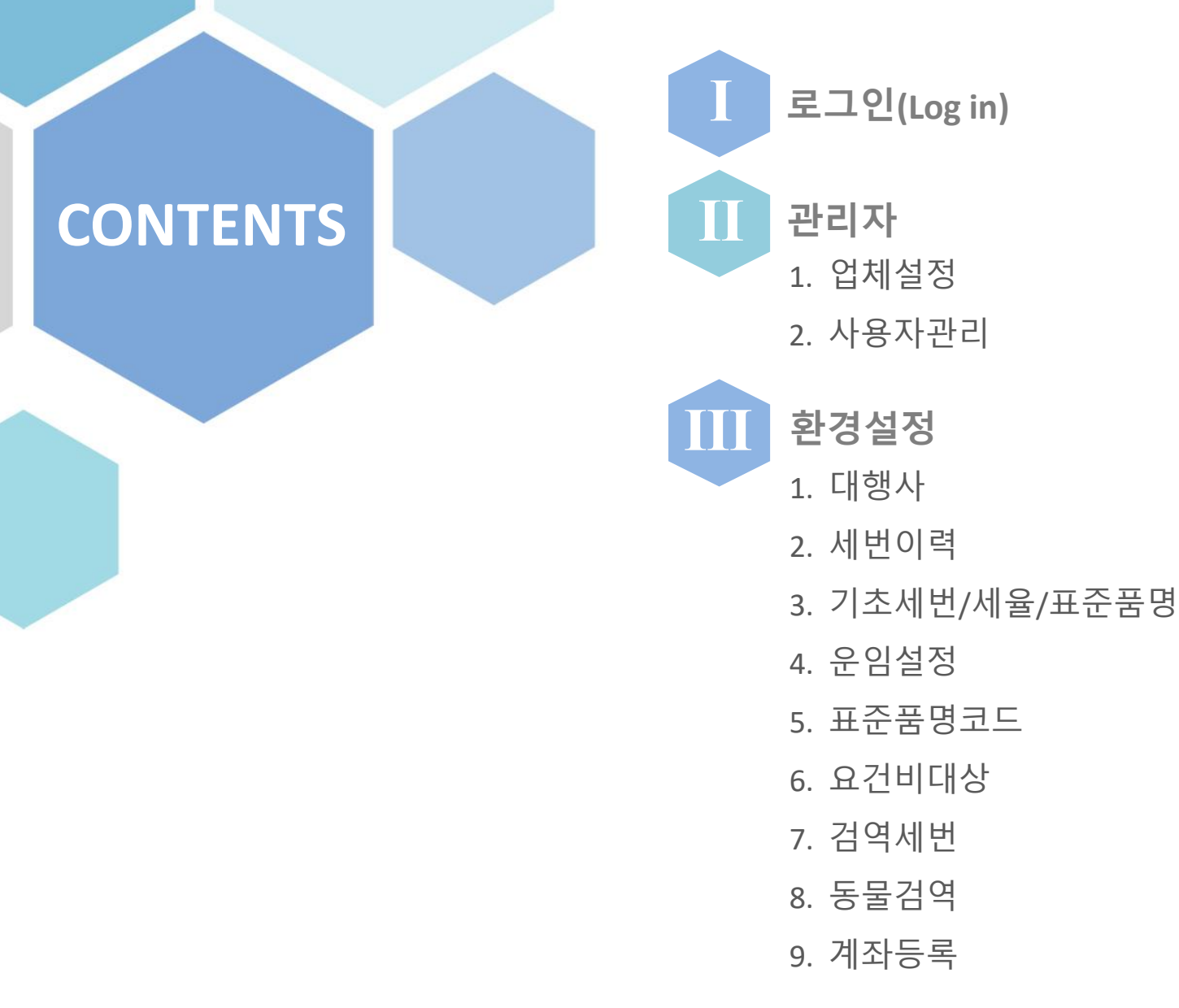

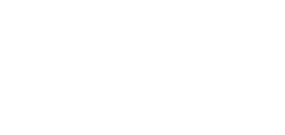

**EX DX L&C** 

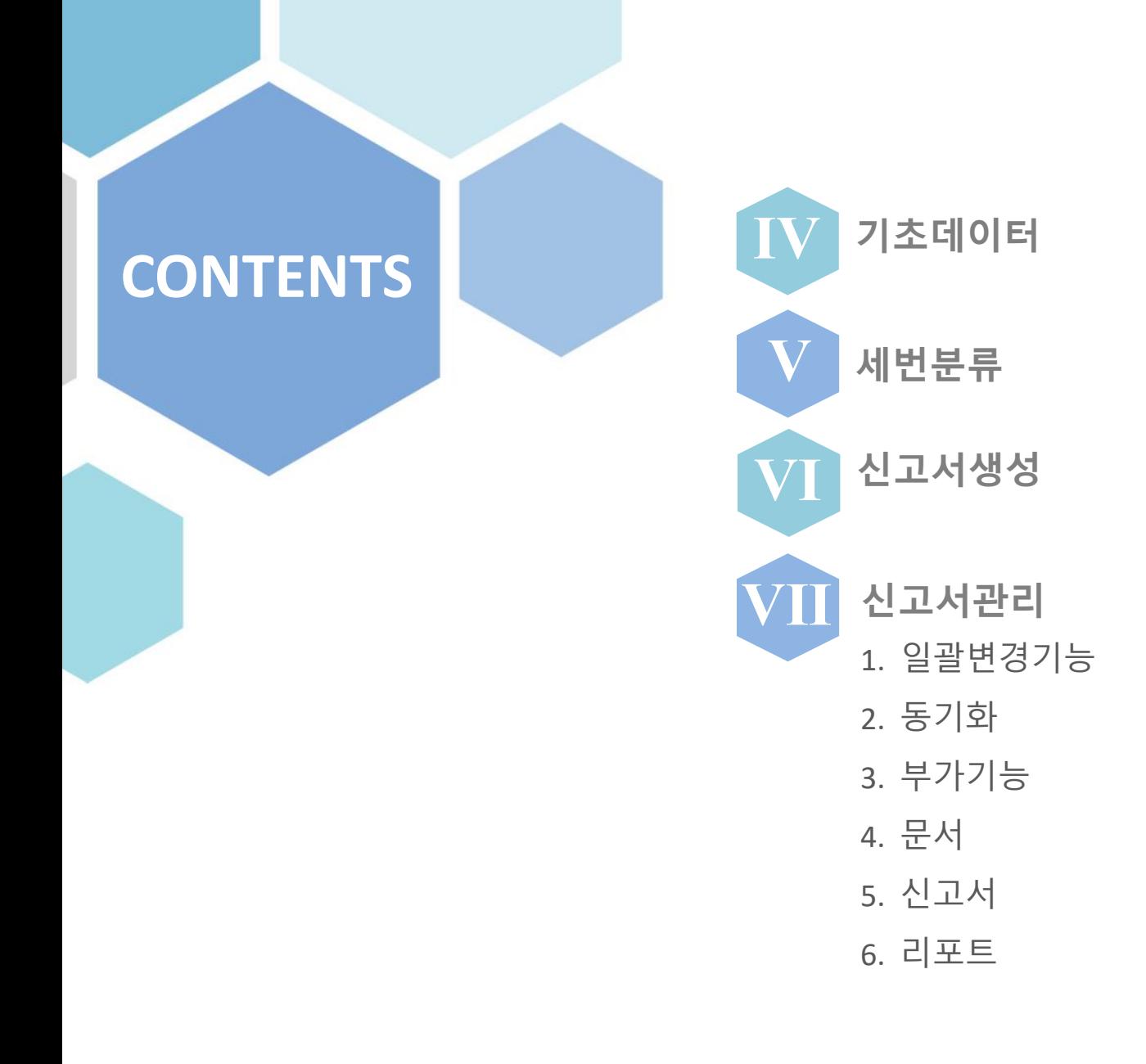

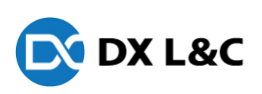

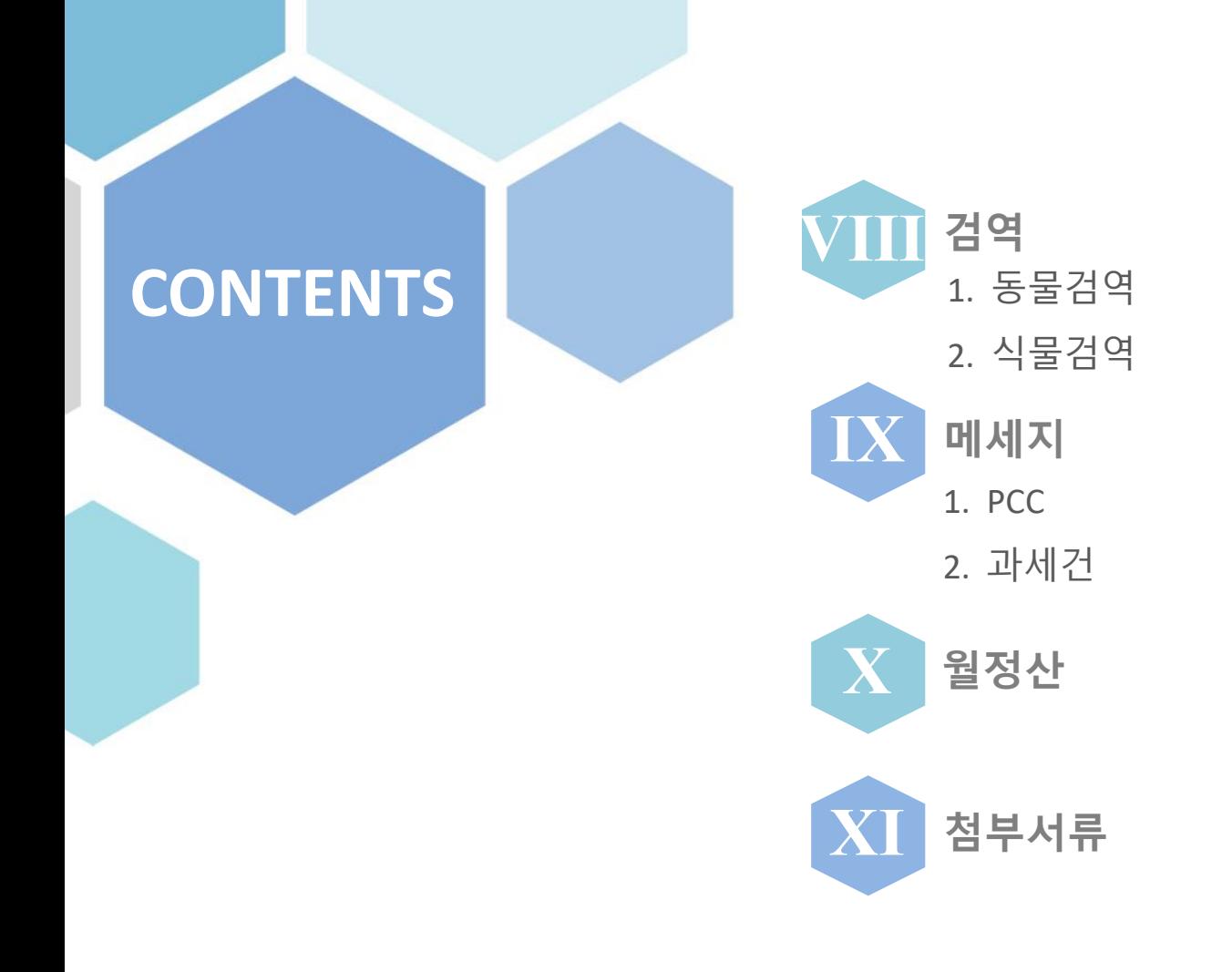

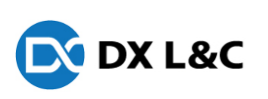

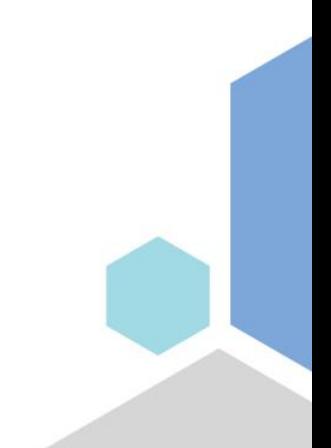

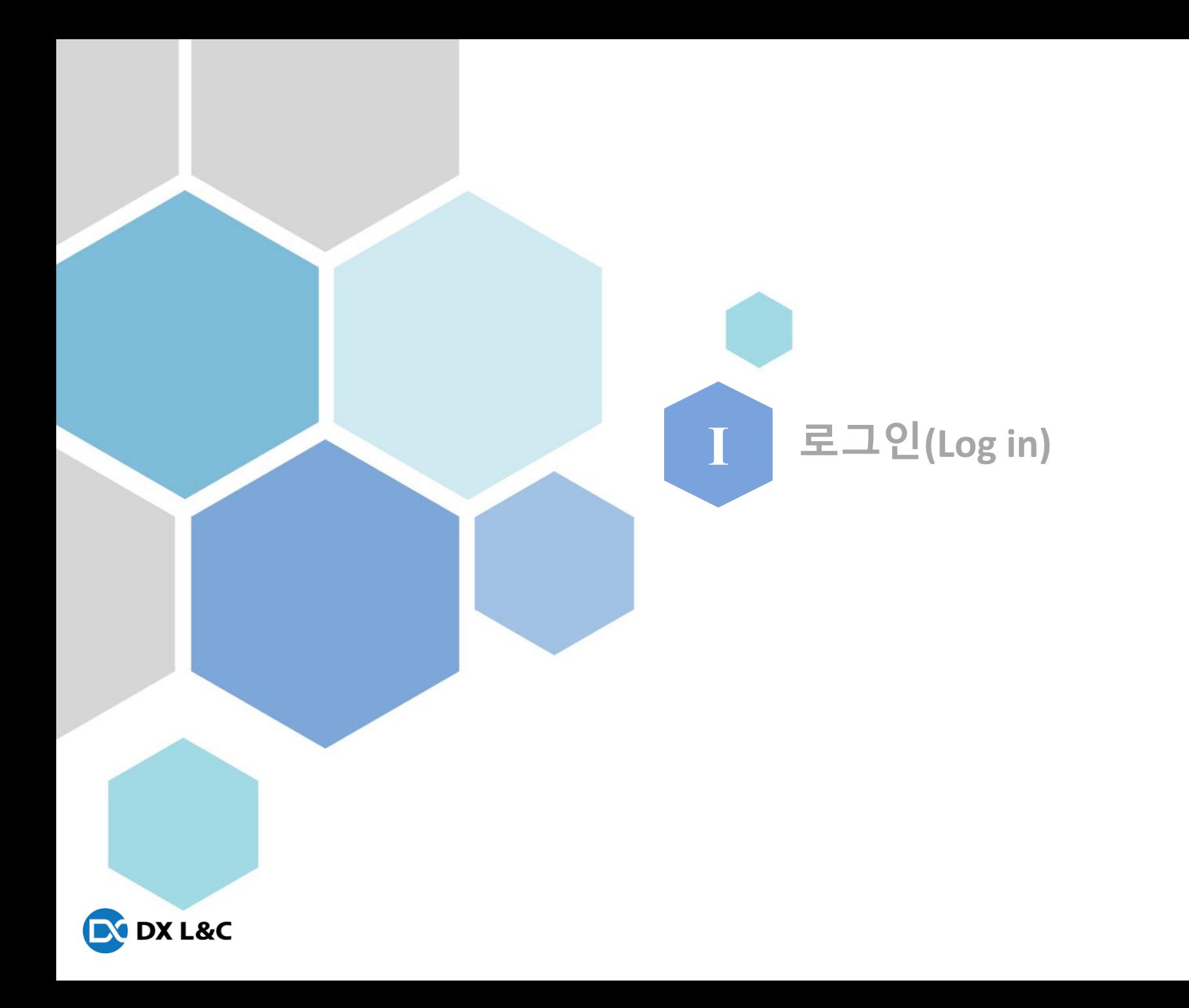

## **Ⅰ**. 로그인( Log in)

로그인 페이지

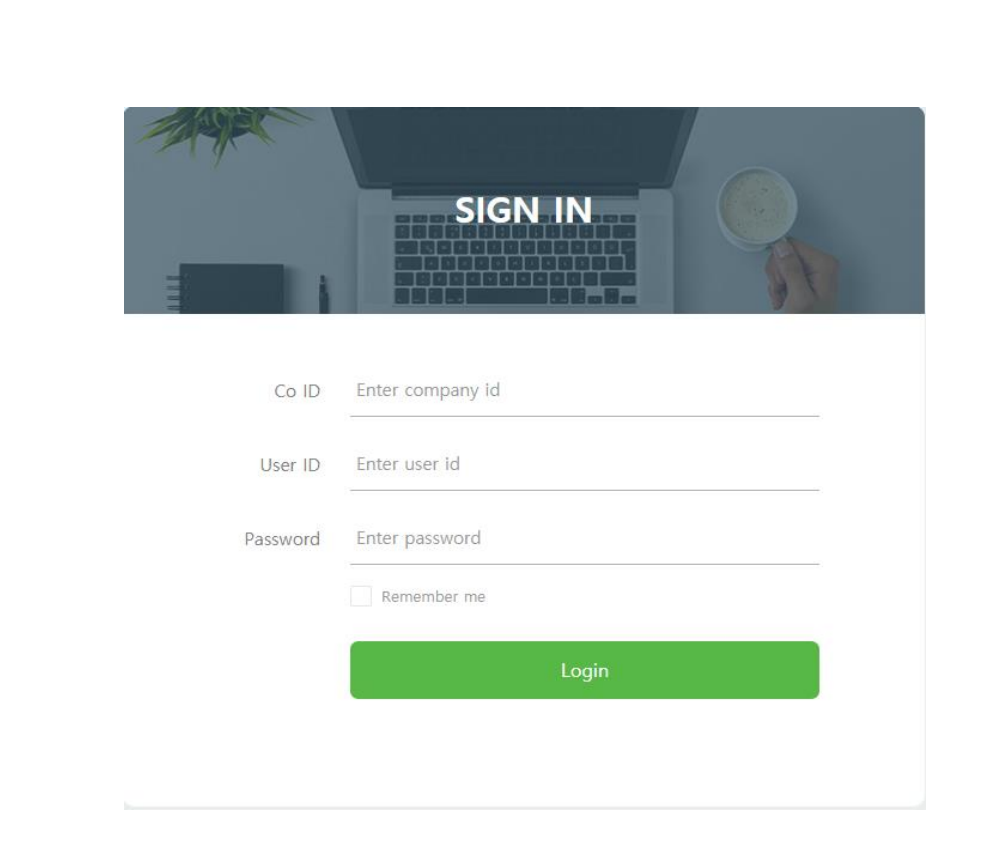

Co ID : 업체별 그룹코드 User ID : 사용자 로그인아이디 Password : 사용자 패스워드

추가 사용자 ID 발급은 문의 부탁드립니다.

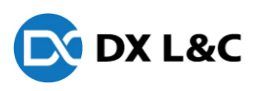

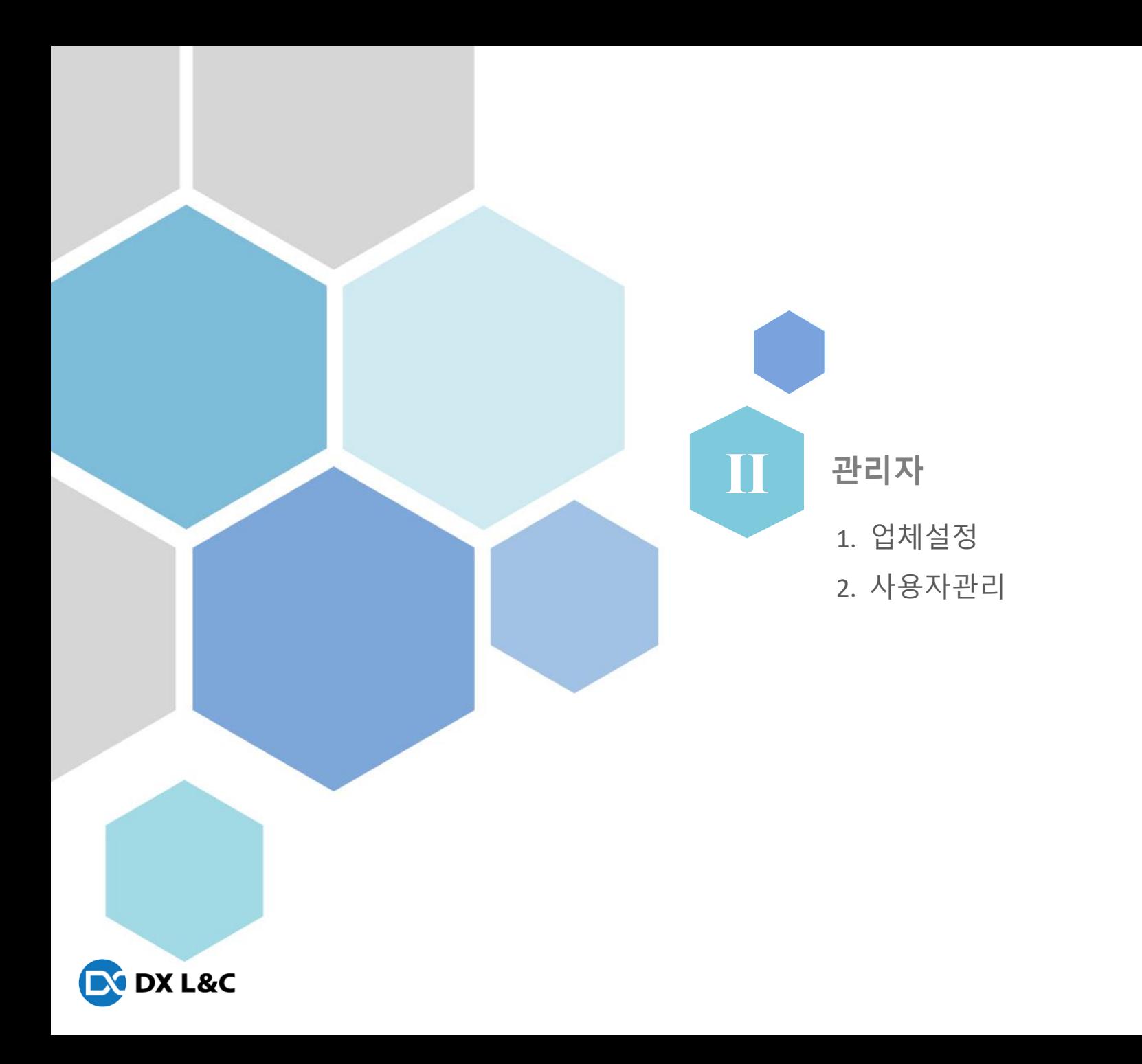

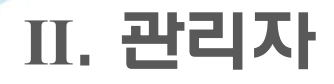

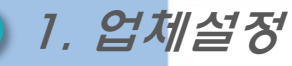

- 업체의 인증서 및 기본설정을 등록하는 화면

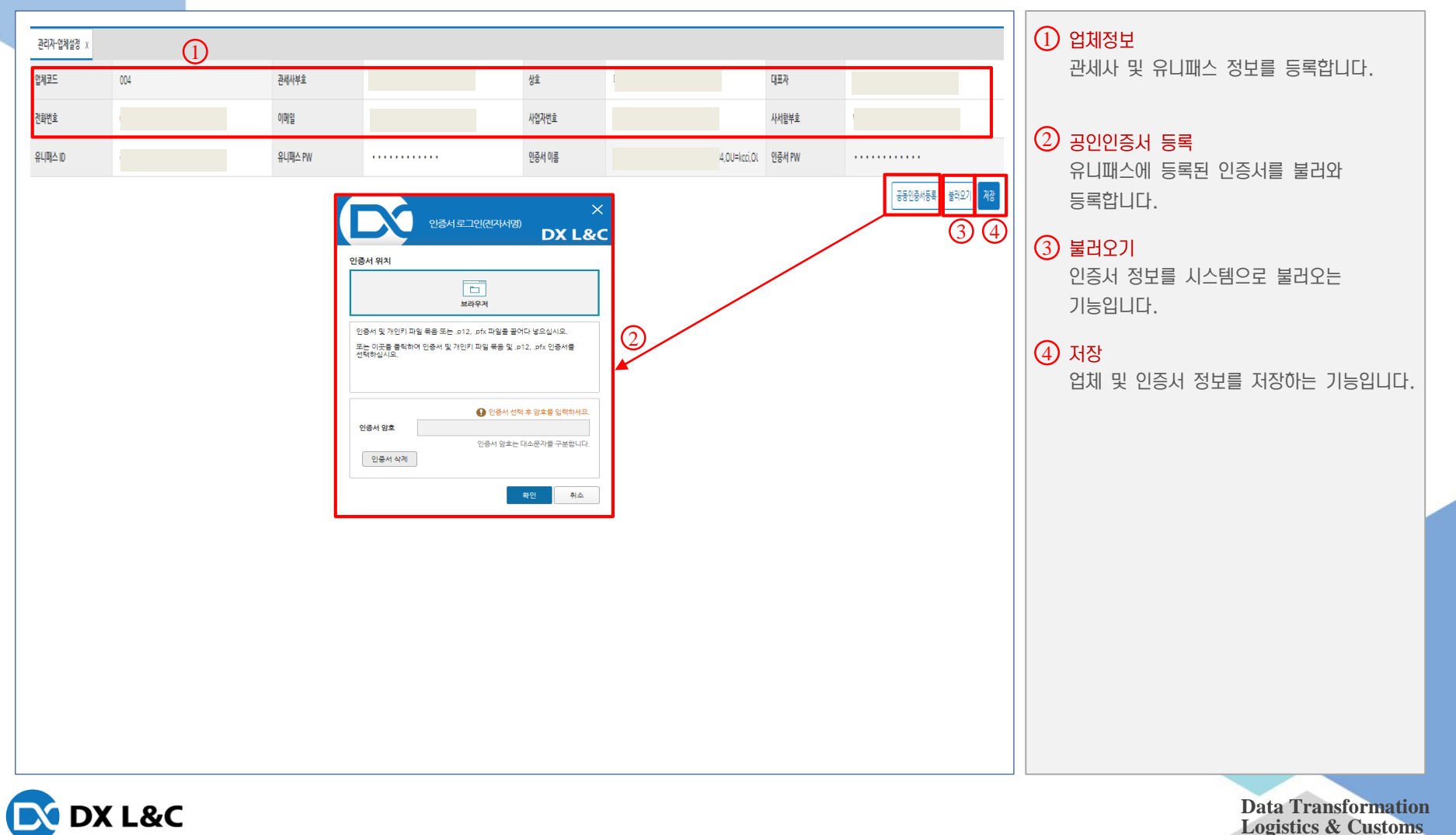

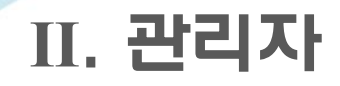

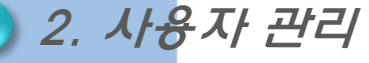

#### - 업체별 접속자를 등록하며, 패스워드 초기화 기능 및 신고서 생성시 제출번호를 설정

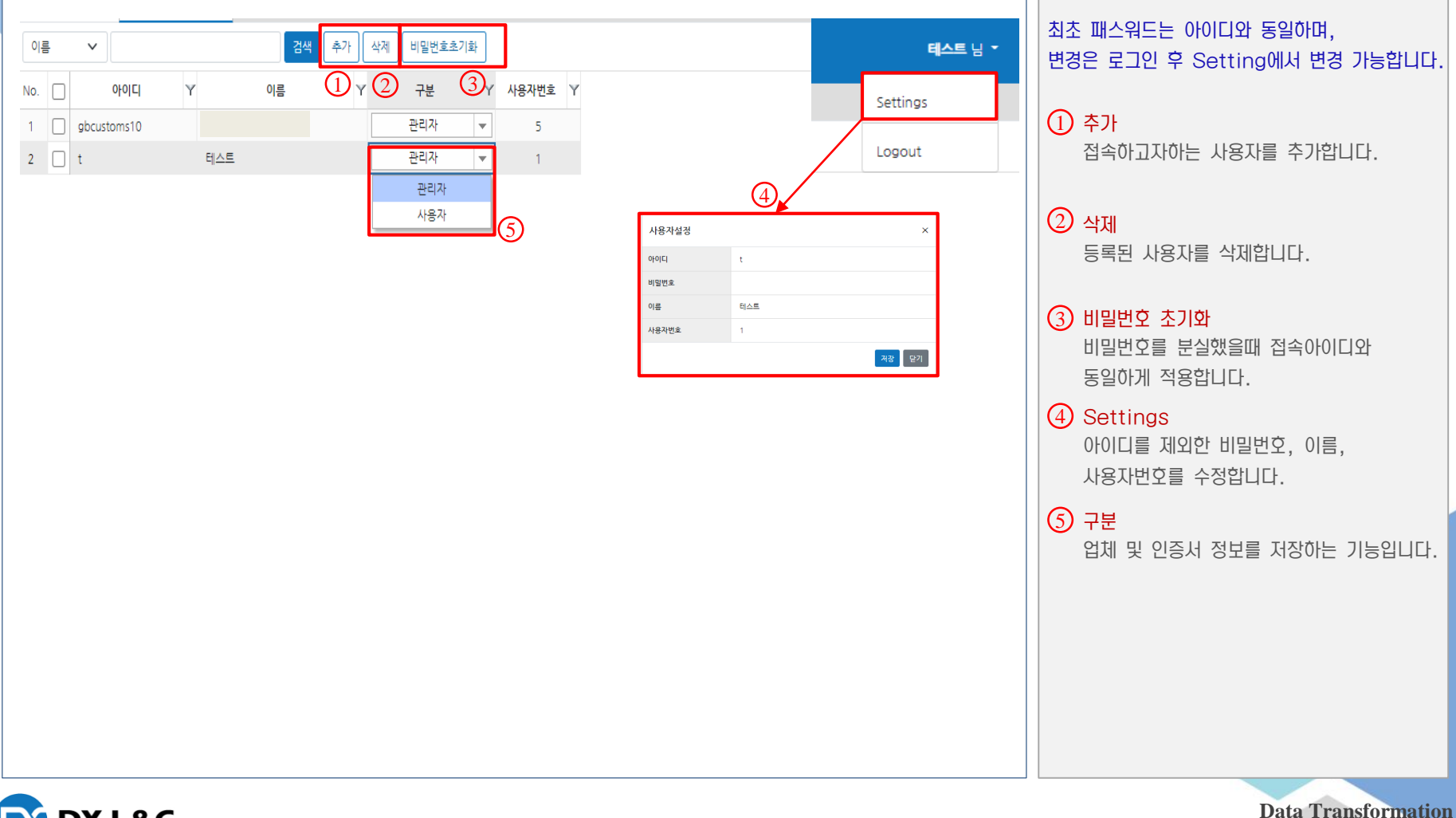

**Logistics & Customs**

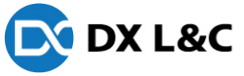

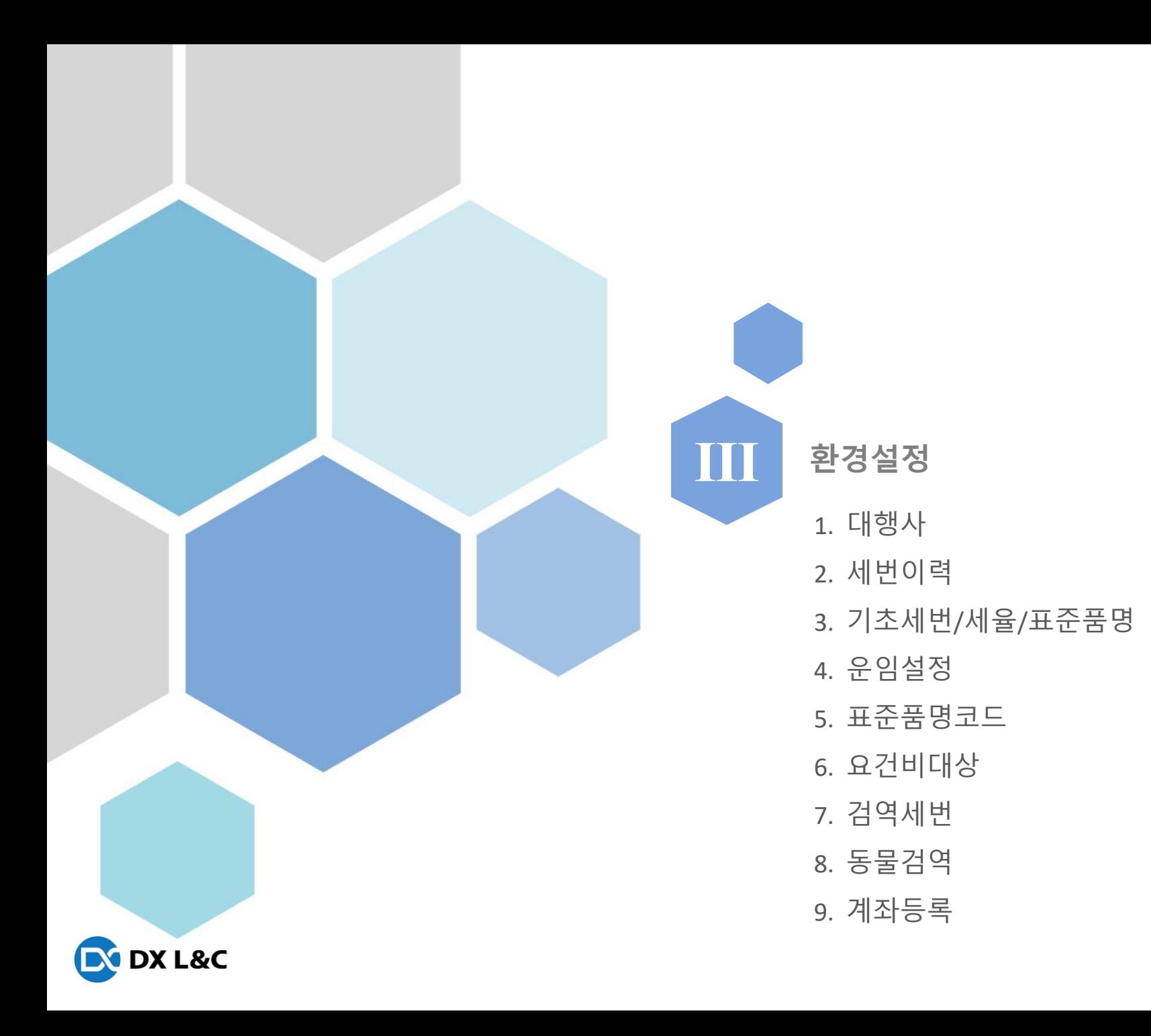

### 1. 대행사

#### - 대행사 별로 신고서에 등록되는 공통사항및 란 고정값을 등록 한다.

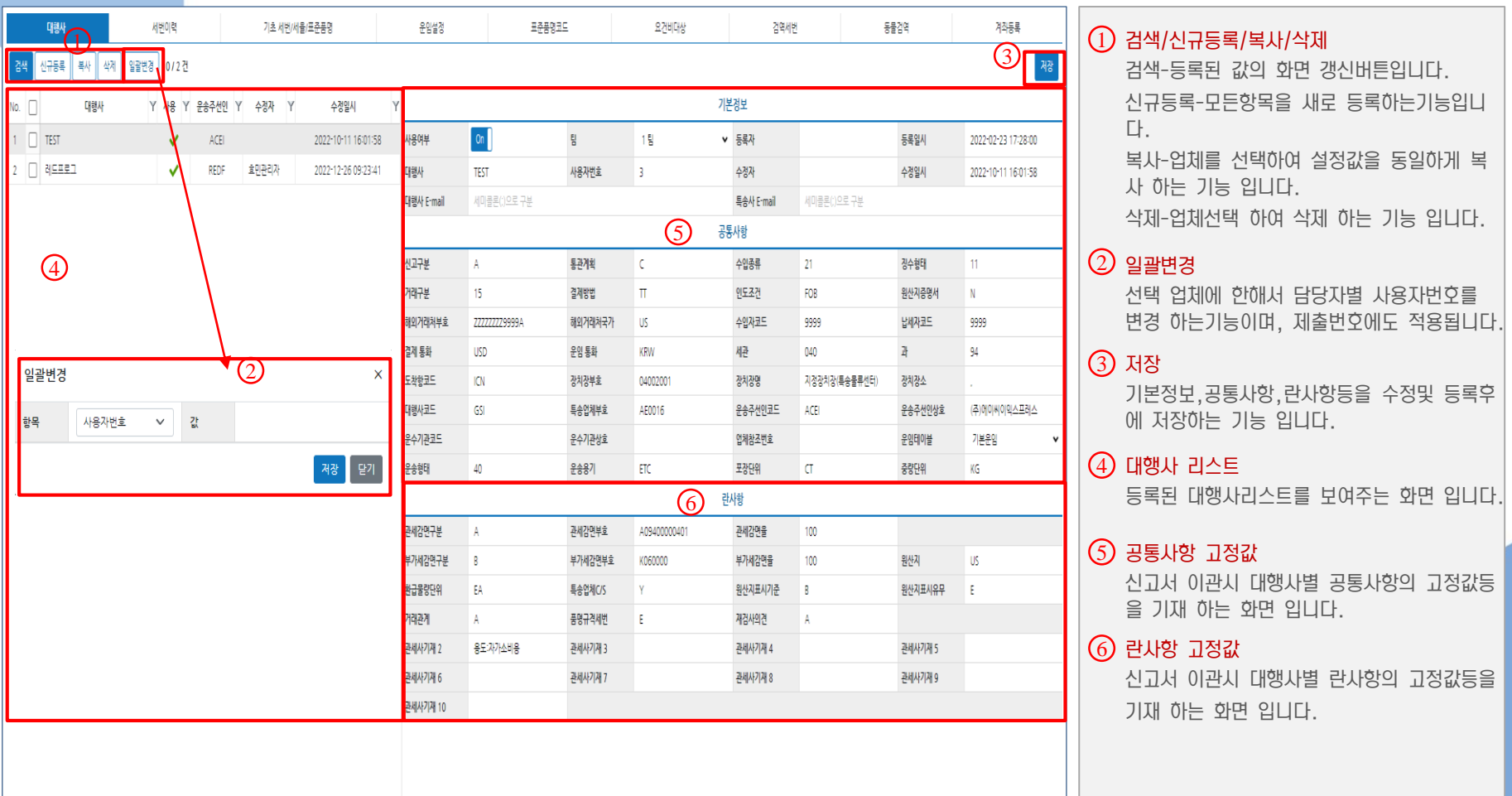

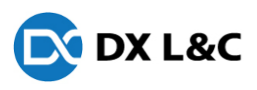

### 2. 세번이력

- 등록된 모든 업체에대한 세번을 관리 및 세번 변경 하는 화면

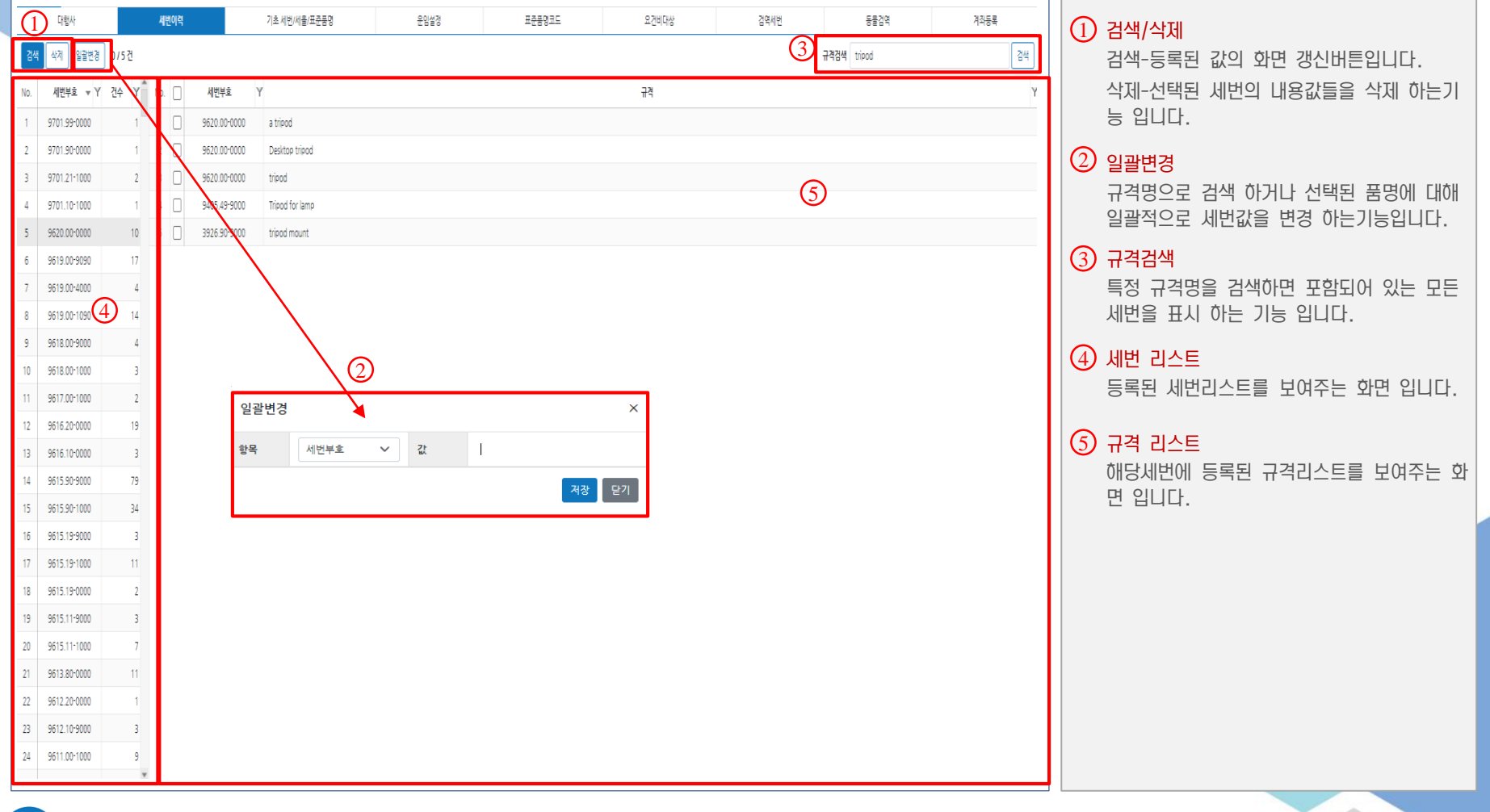

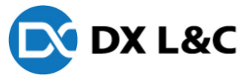

#### 3. 기초세번/세율/표준품명

#### - 등록된 모든 세번에 대한 구분,세율,품명,수량단위,중량단위를 수정관리하는 화면

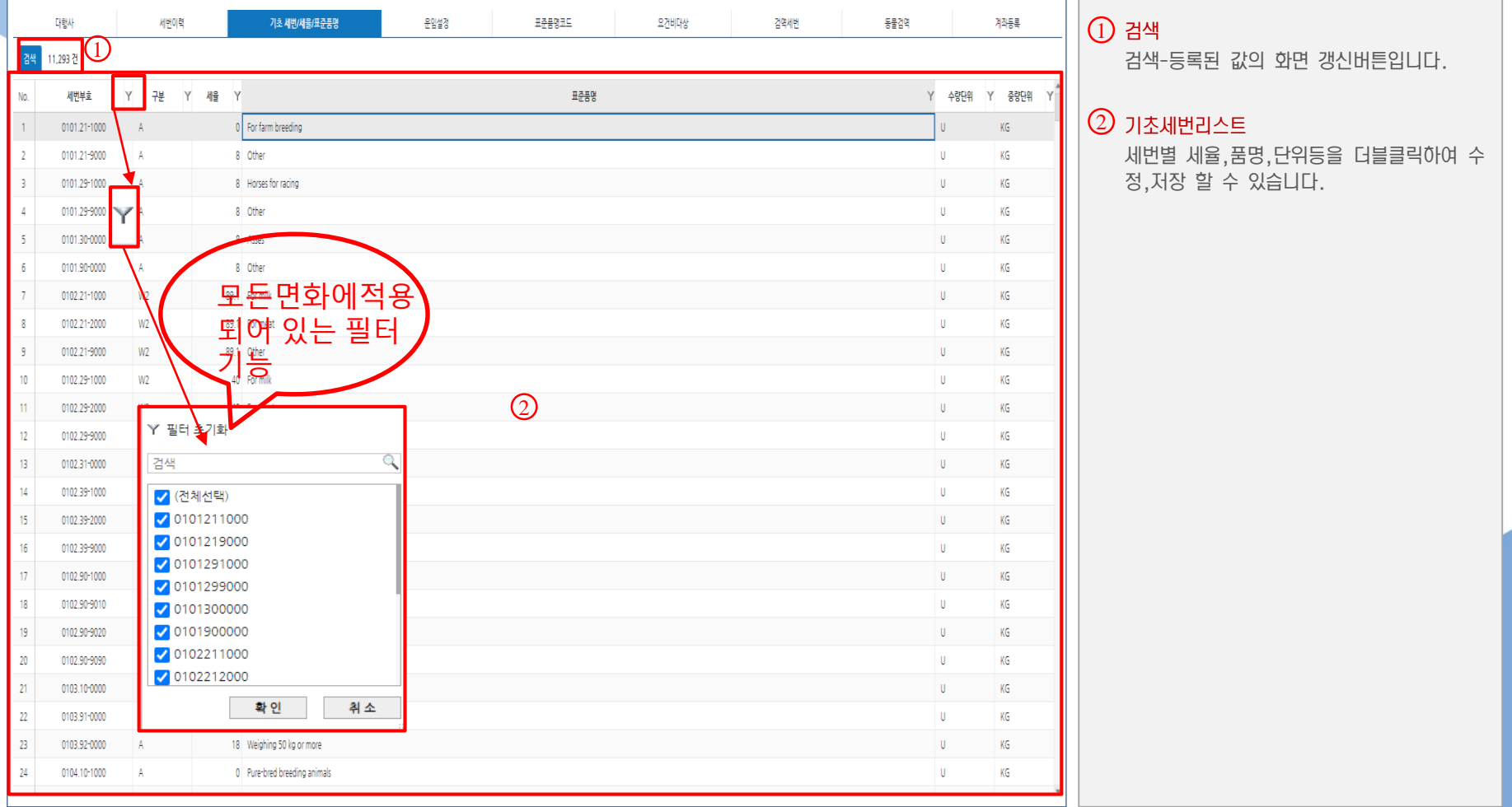

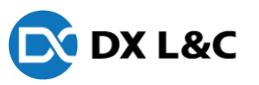

### 4. 운임설정

- 등록된 모든 업체에대한 세번을 관리 및 세번 변경 하는 화면

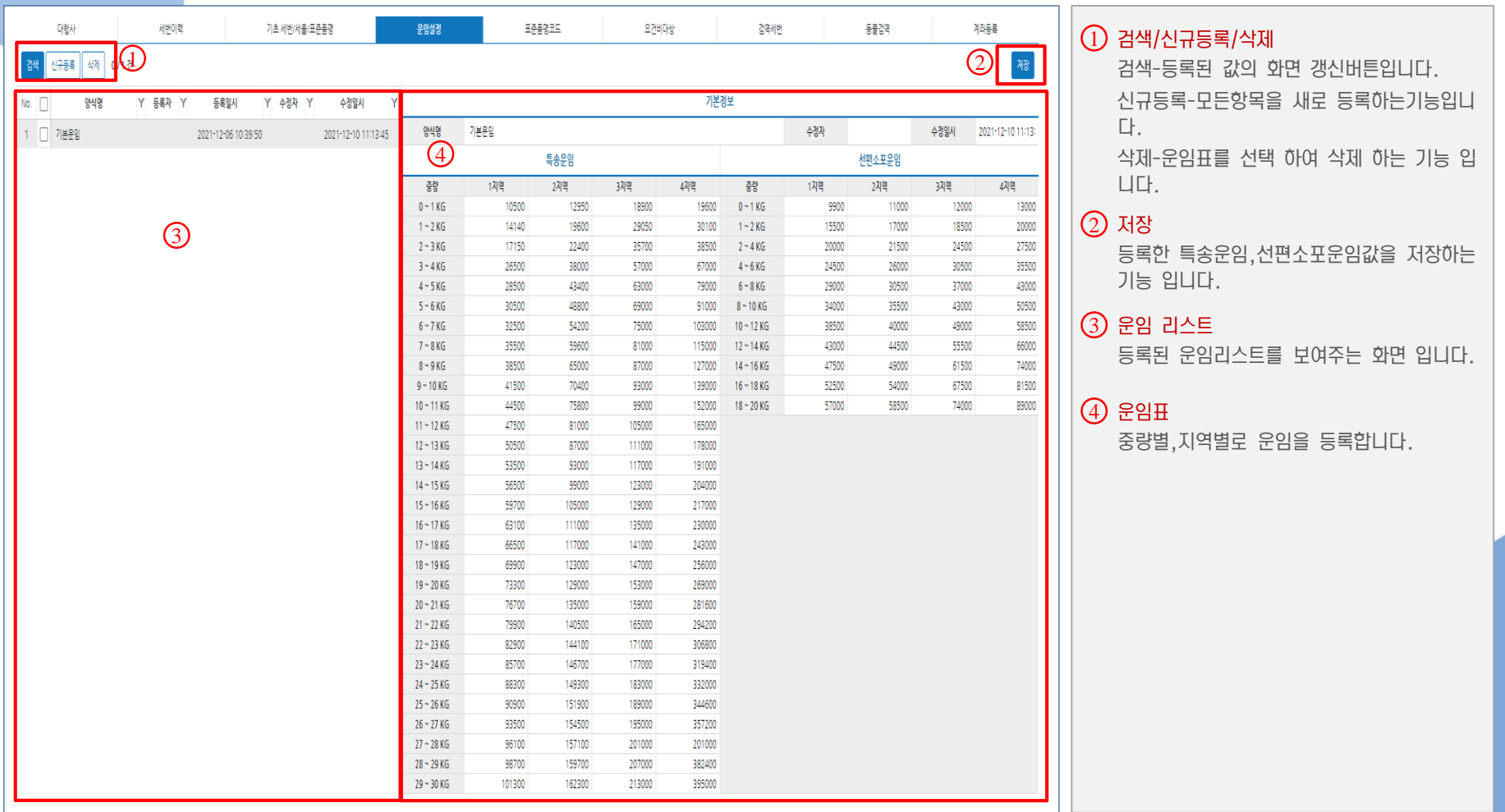

**EX DX L&C** 

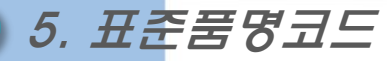

#### - 등록된 세번의 표준품명코드를 등록하는 화면

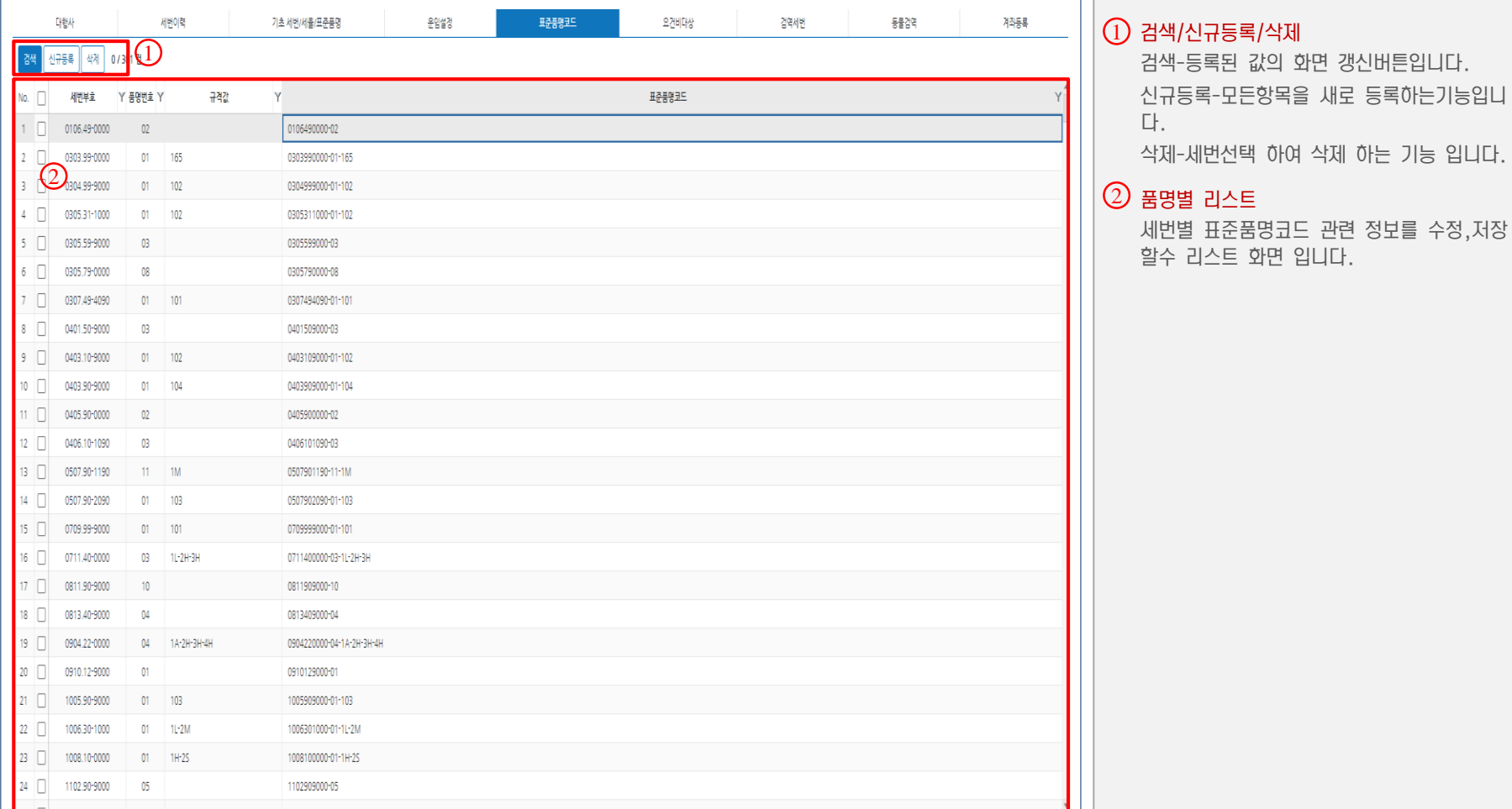

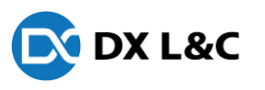

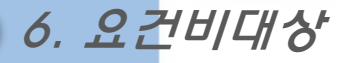

- 등록된 세번별 요건비대상 관련 사항을 수정,등록하는 화면

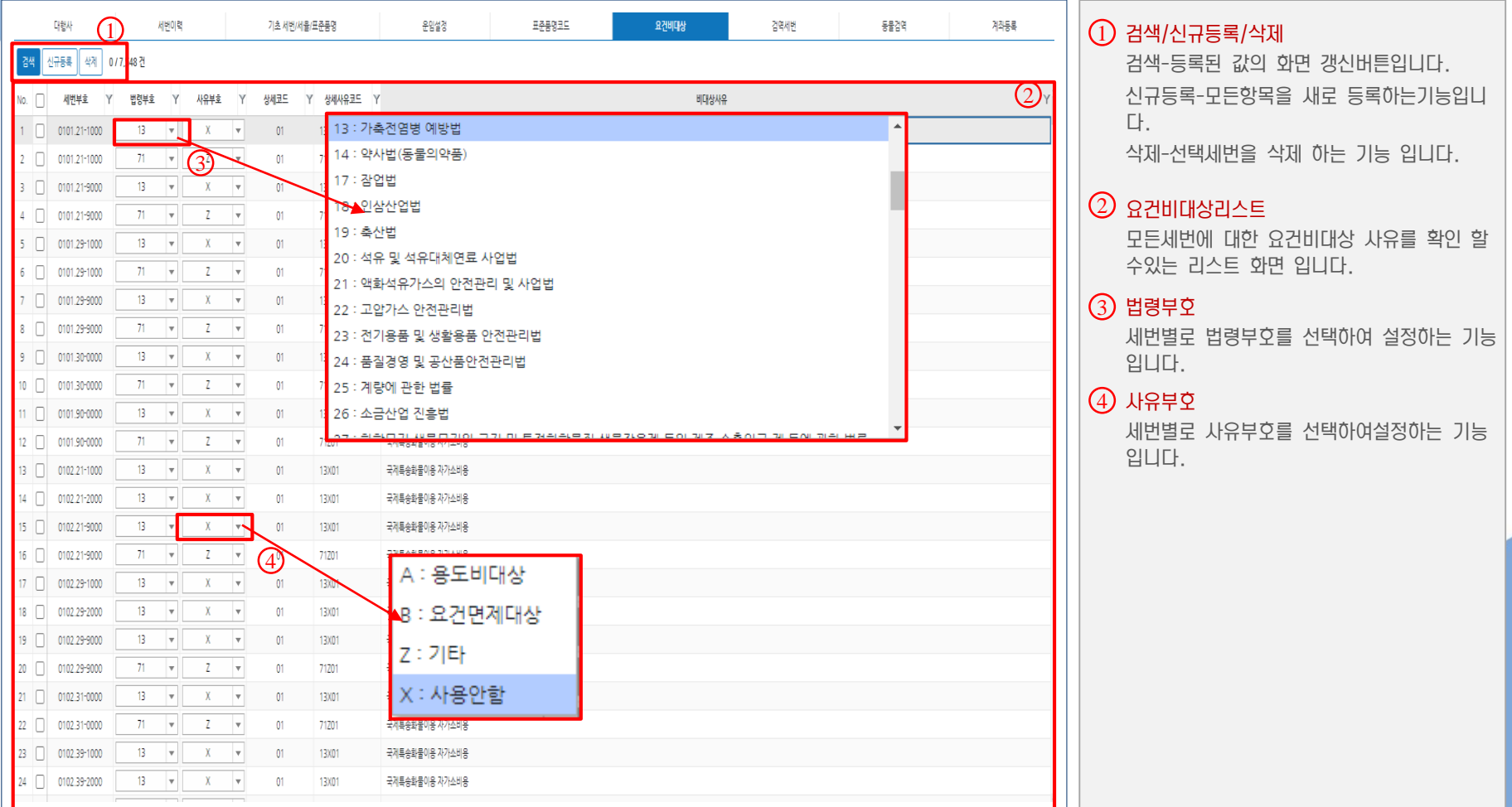

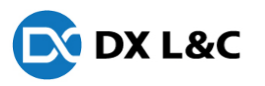

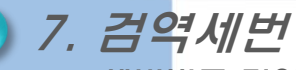

#### - 세번별로 검역 구분을 설정하는 화면

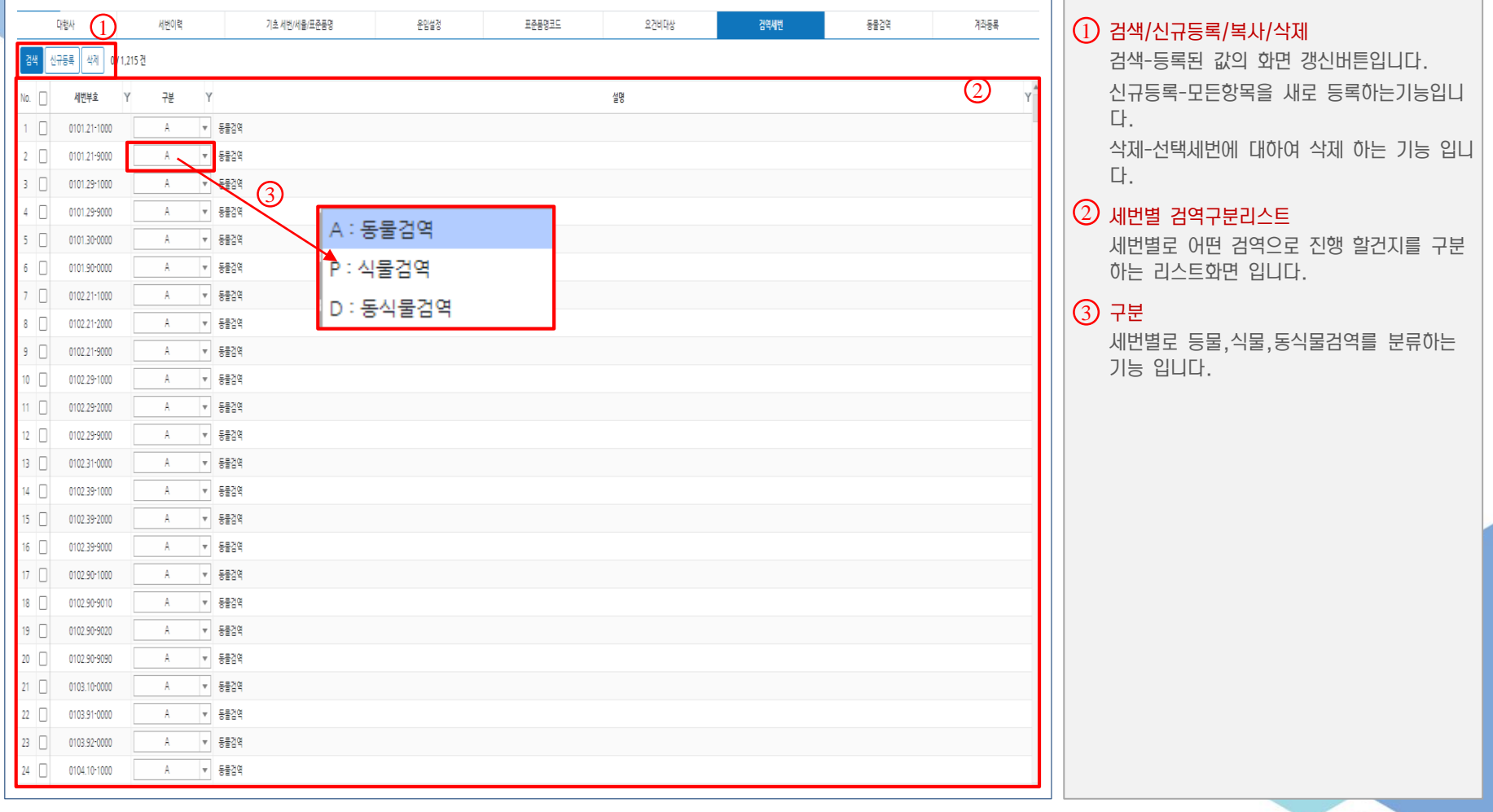

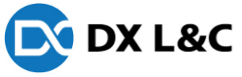

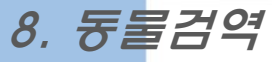

- 동물검역 세번별로 품명코드및 품명을 수정 저장하는 화면

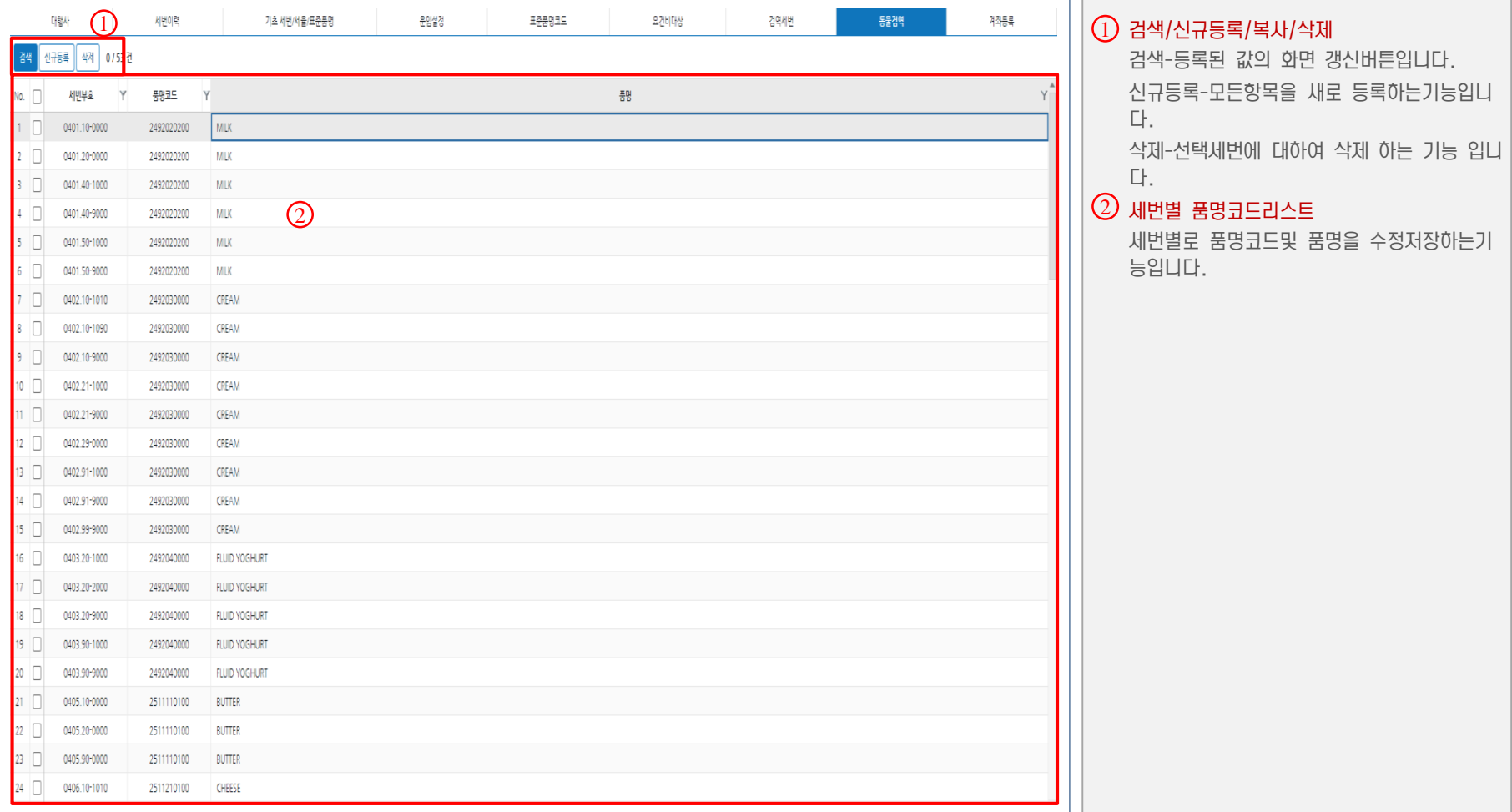

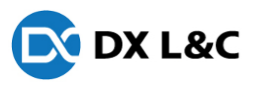

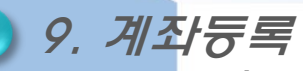

#### - PCC 및 출력물 출력시 계좌번호를 저장 하는 화면

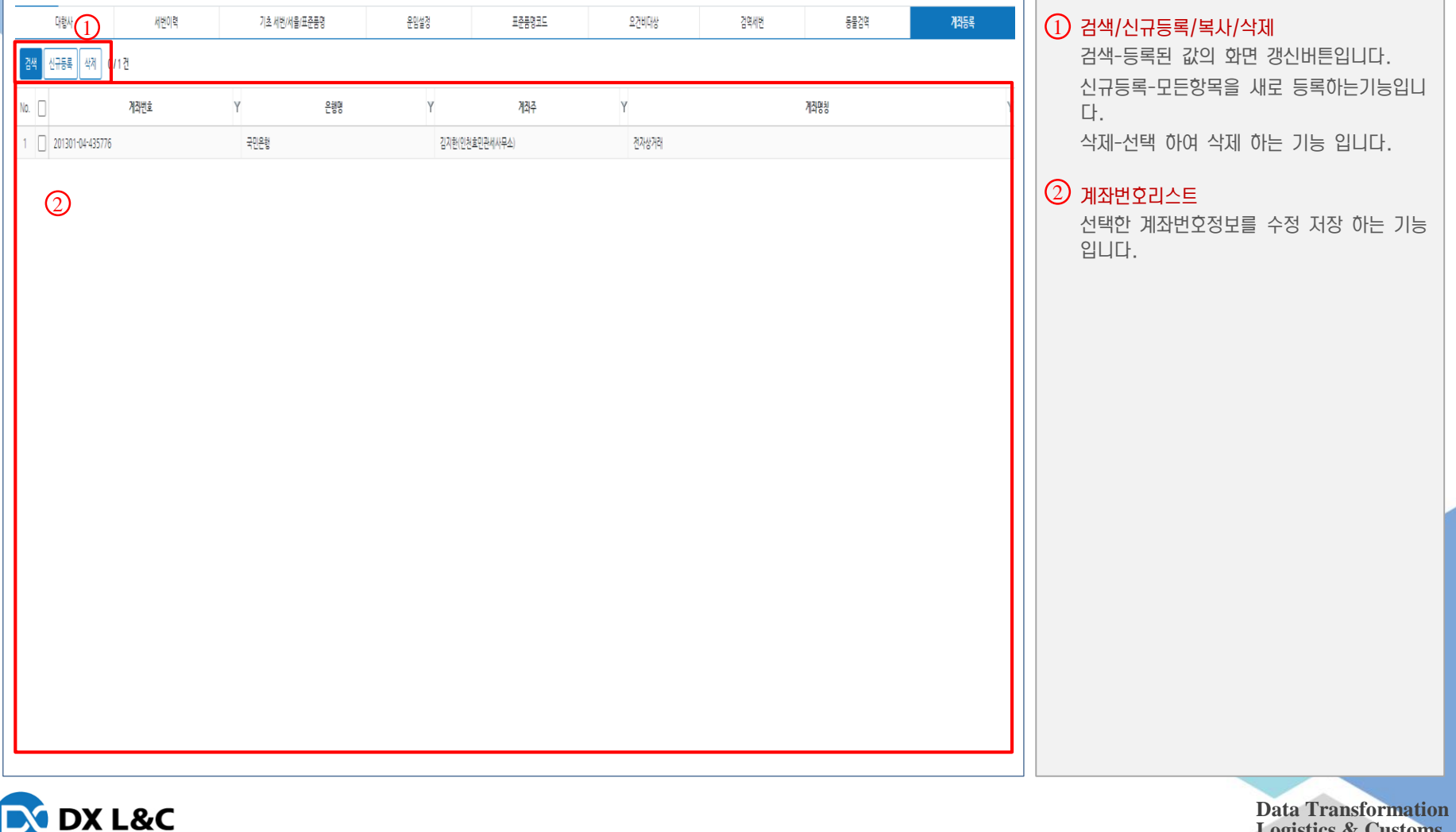

**Logistics & Customs**

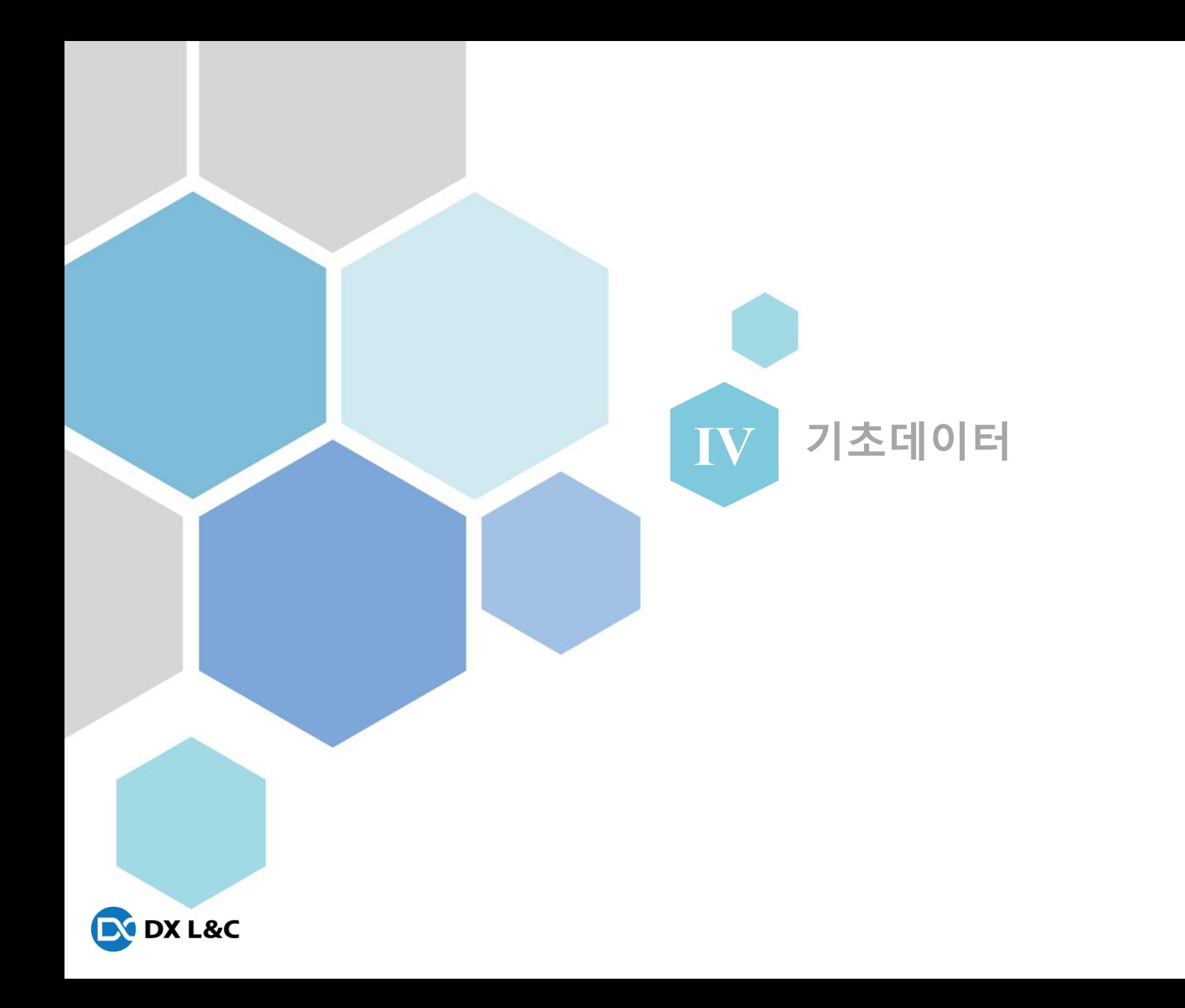

### **Ⅳ**. 기초데이터

### 1. 기초데이터(1)

- 업체에서 제공한 엑셀를 프로그램에 맞춰 셋팅 하여 DATA화 시키는 화면

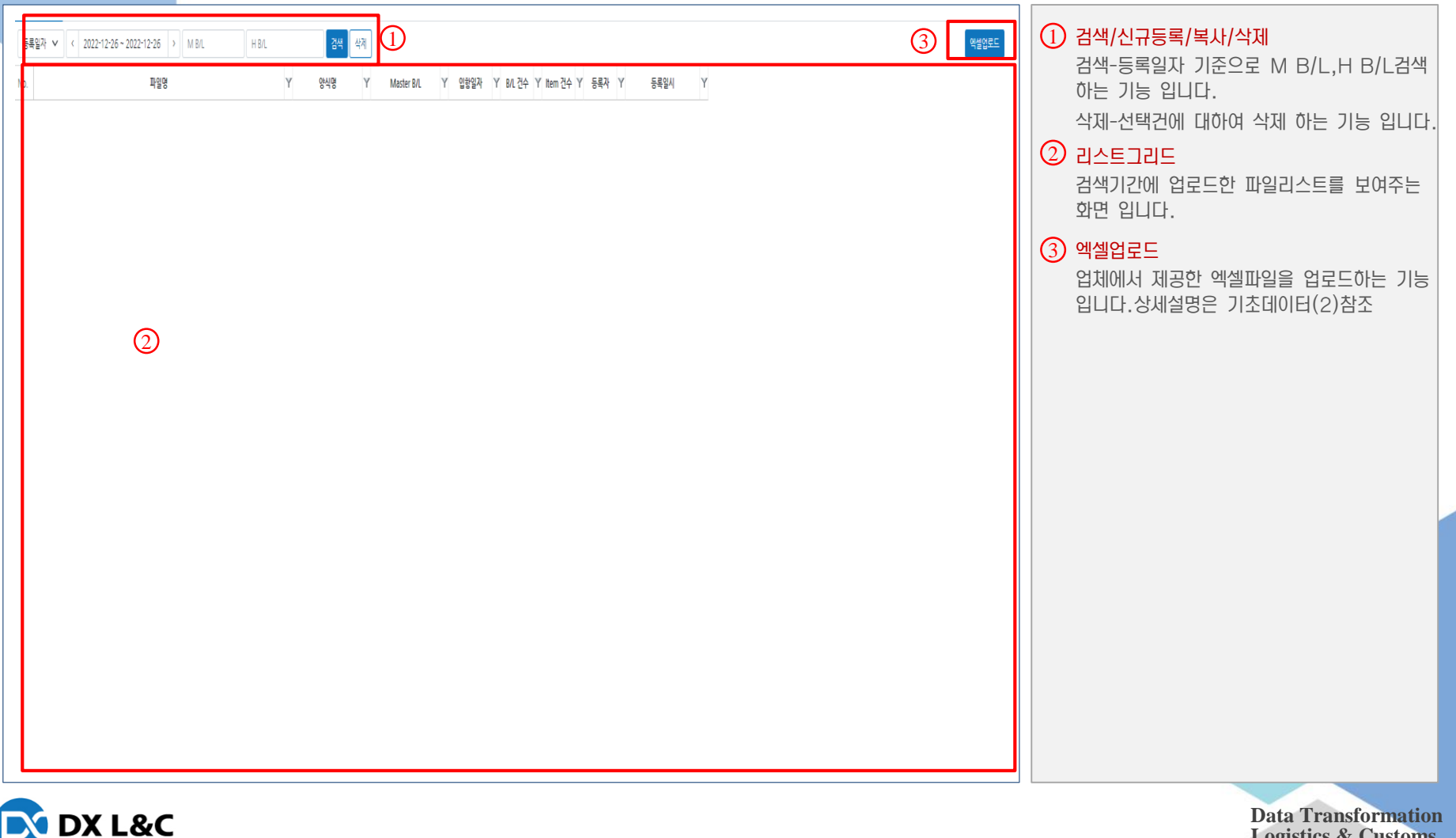

**Logistics & Customs**

### **Ⅳ**. 기초데이터

### 1. 기초데이터(2)

- 업체에서 제공한 엑셀를 프로그램에 맞춰 셋팅 하여 DATA화 시키는 화면

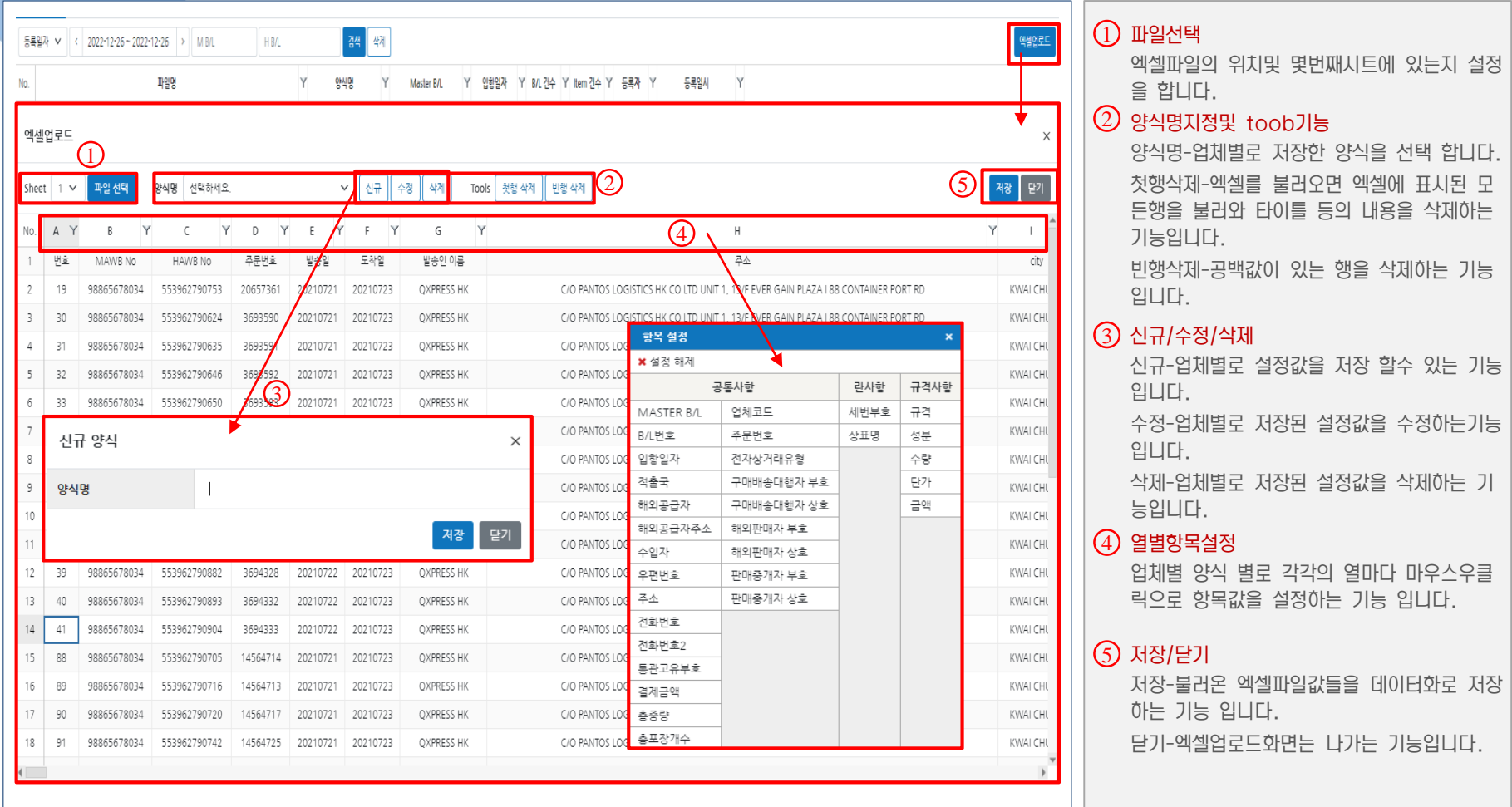

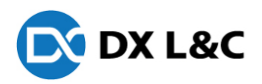

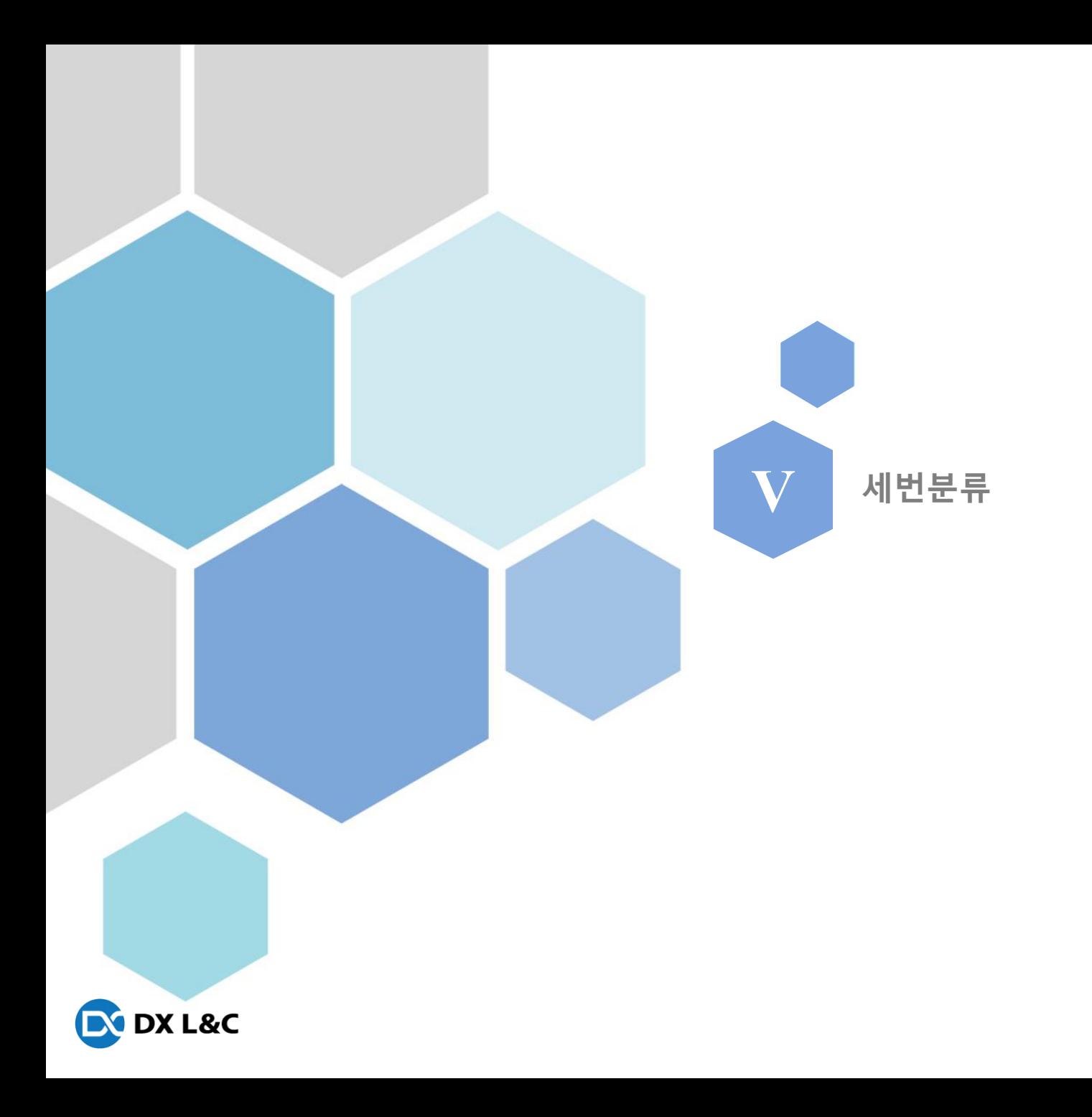

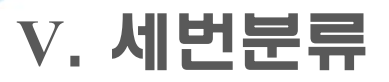

#### 1. 세번분류(1)

- 엑셀로 업로드한 품명을 기준으로 세번을 등록하여 기초데이터화 하는 화면

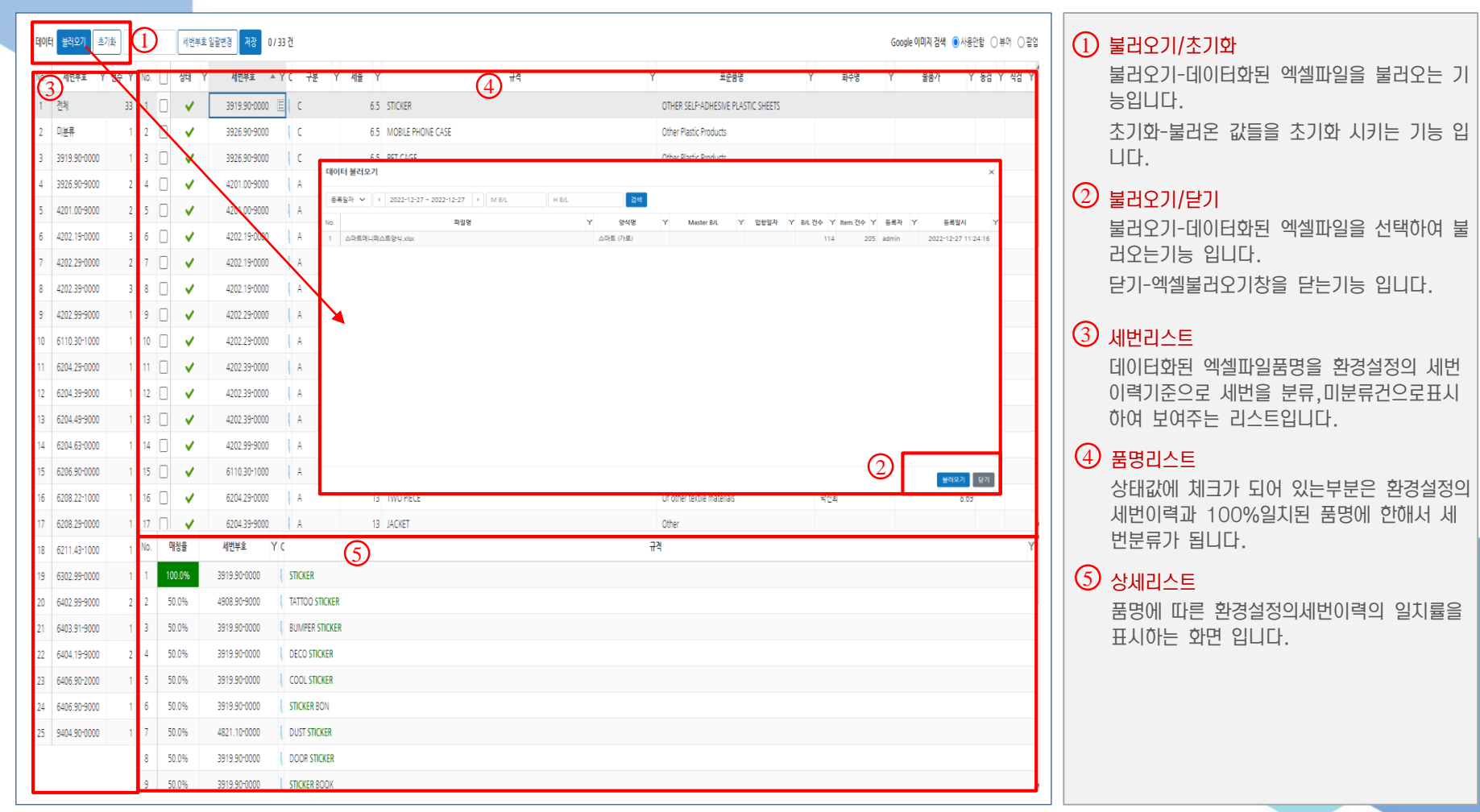

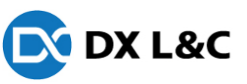

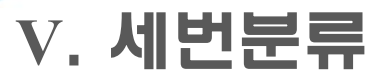

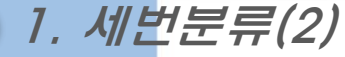

#### - 엑셀로 업로드한 품명을 기준으로 세번을 등록하여 기초데이터화 하는 화면

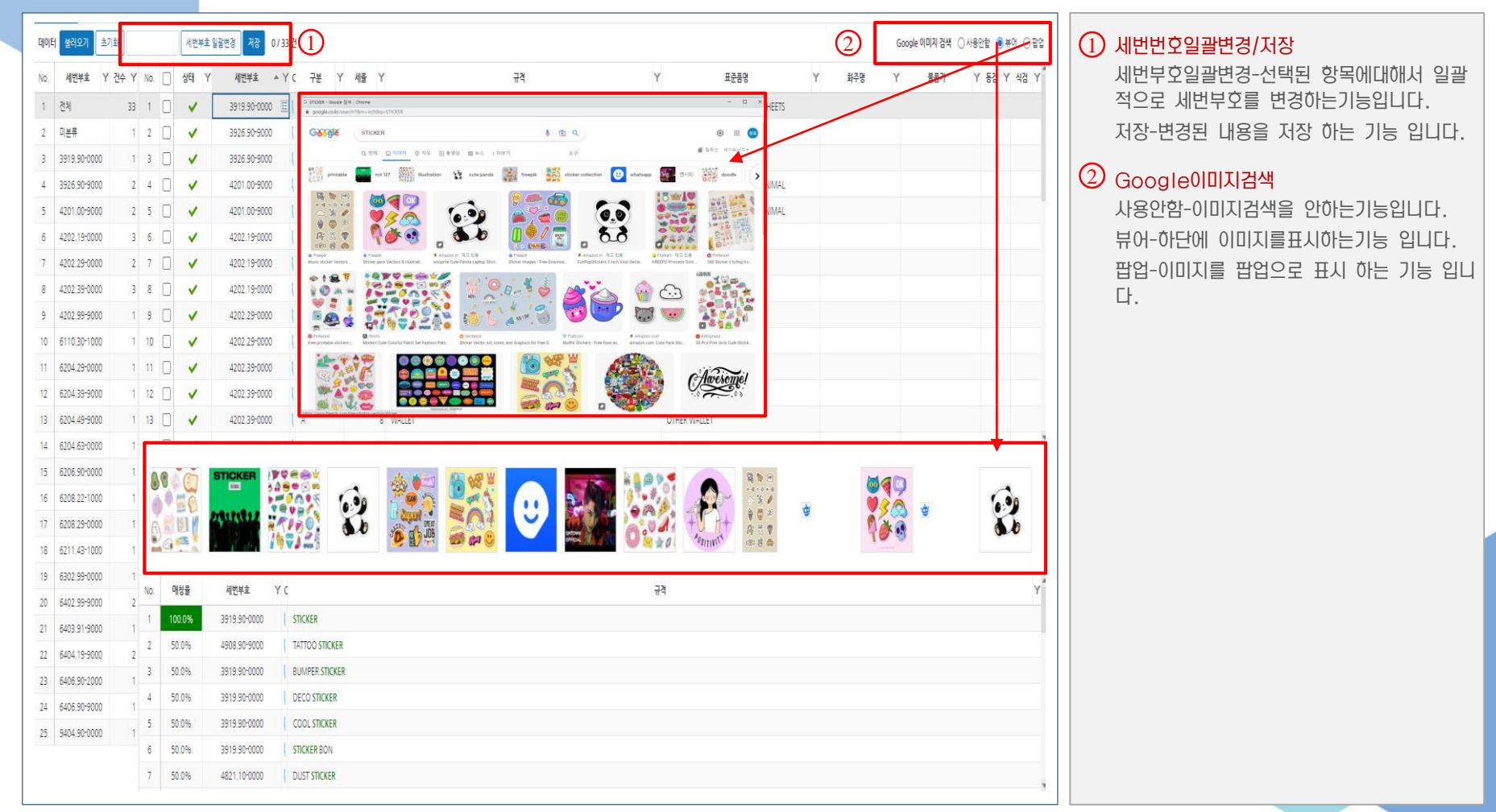

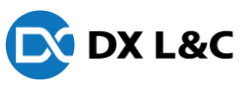

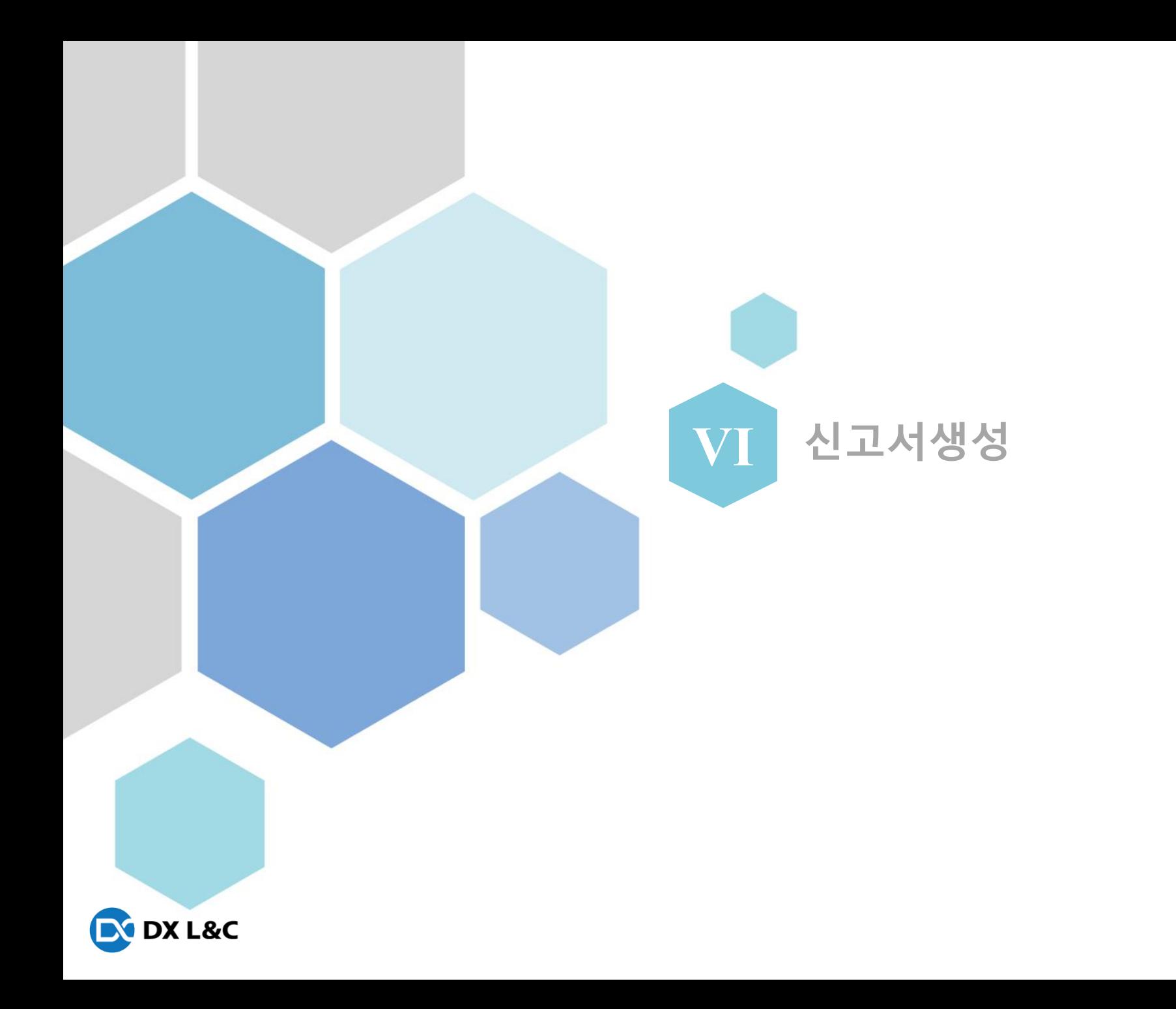

## **Ⅵ**. 신고서생성

### 1. 신고서생성

- data화 한 엑셀파일을 신고서이관하는 화면

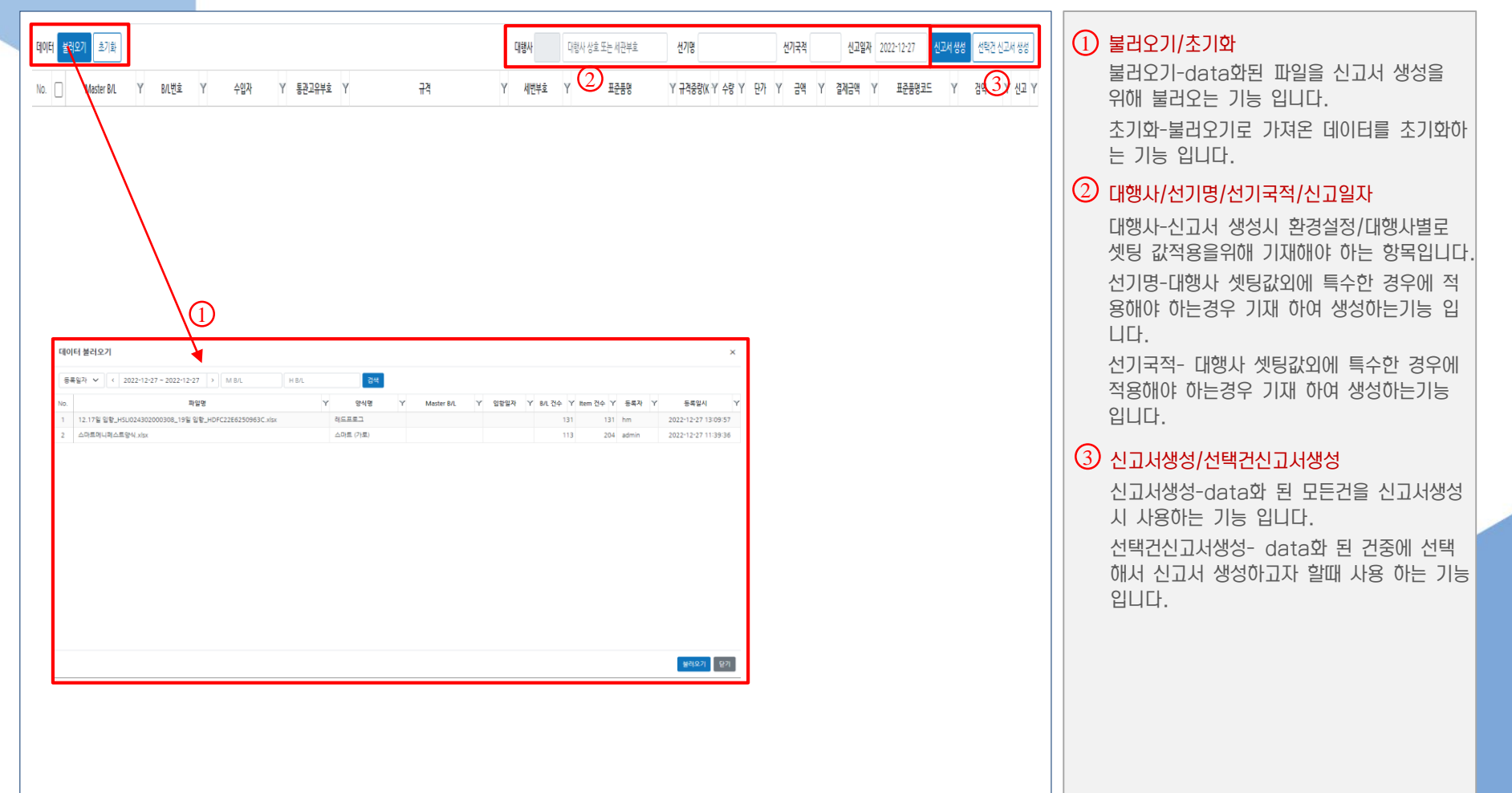

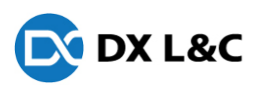

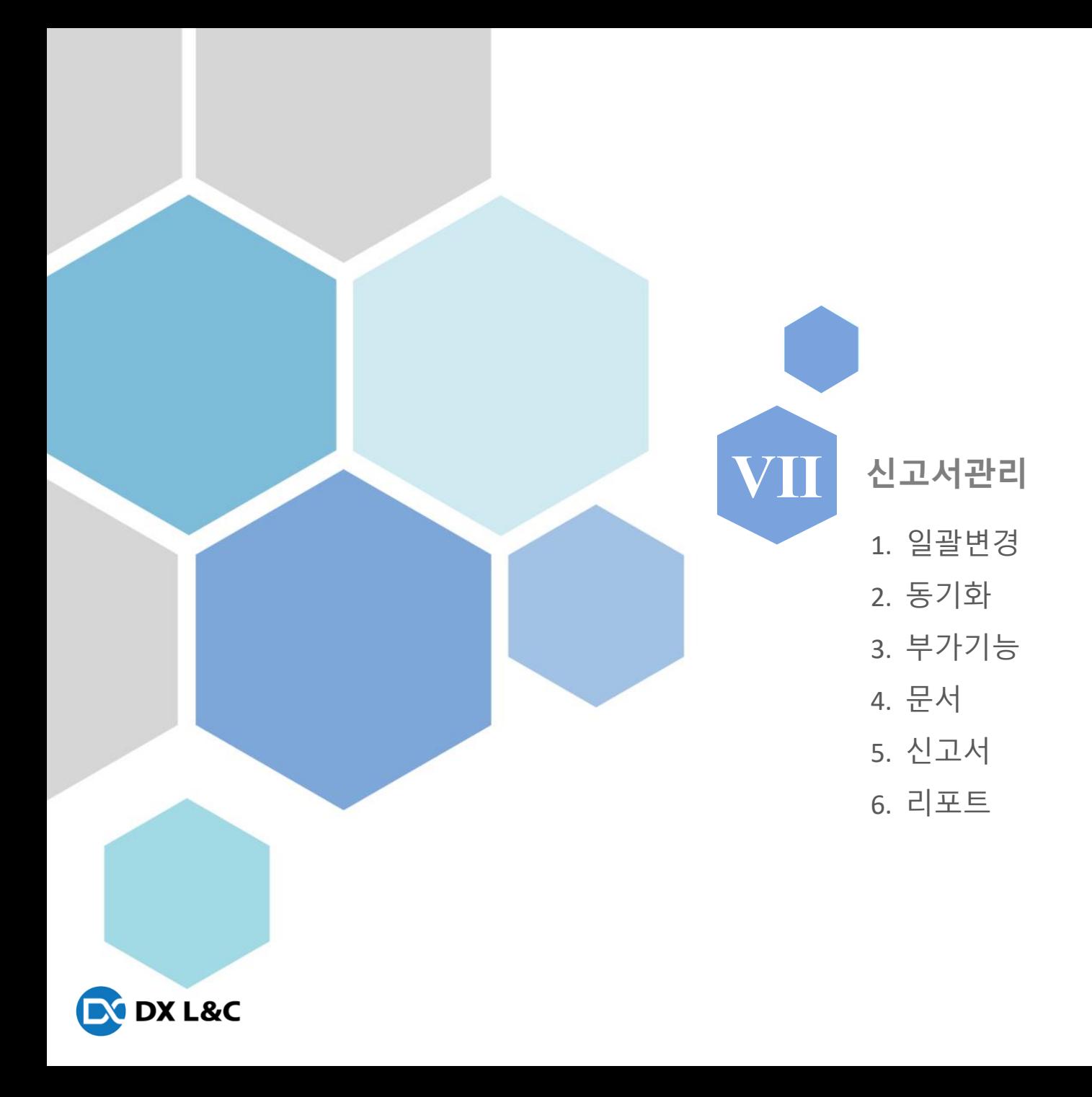

### 1. 일괄변경(1)

#### - 신고서로이관된건들의 일괄변경,동기화,알림톡,BL/INV출력,신고서 삭제 기능등를 관제 하는 화면

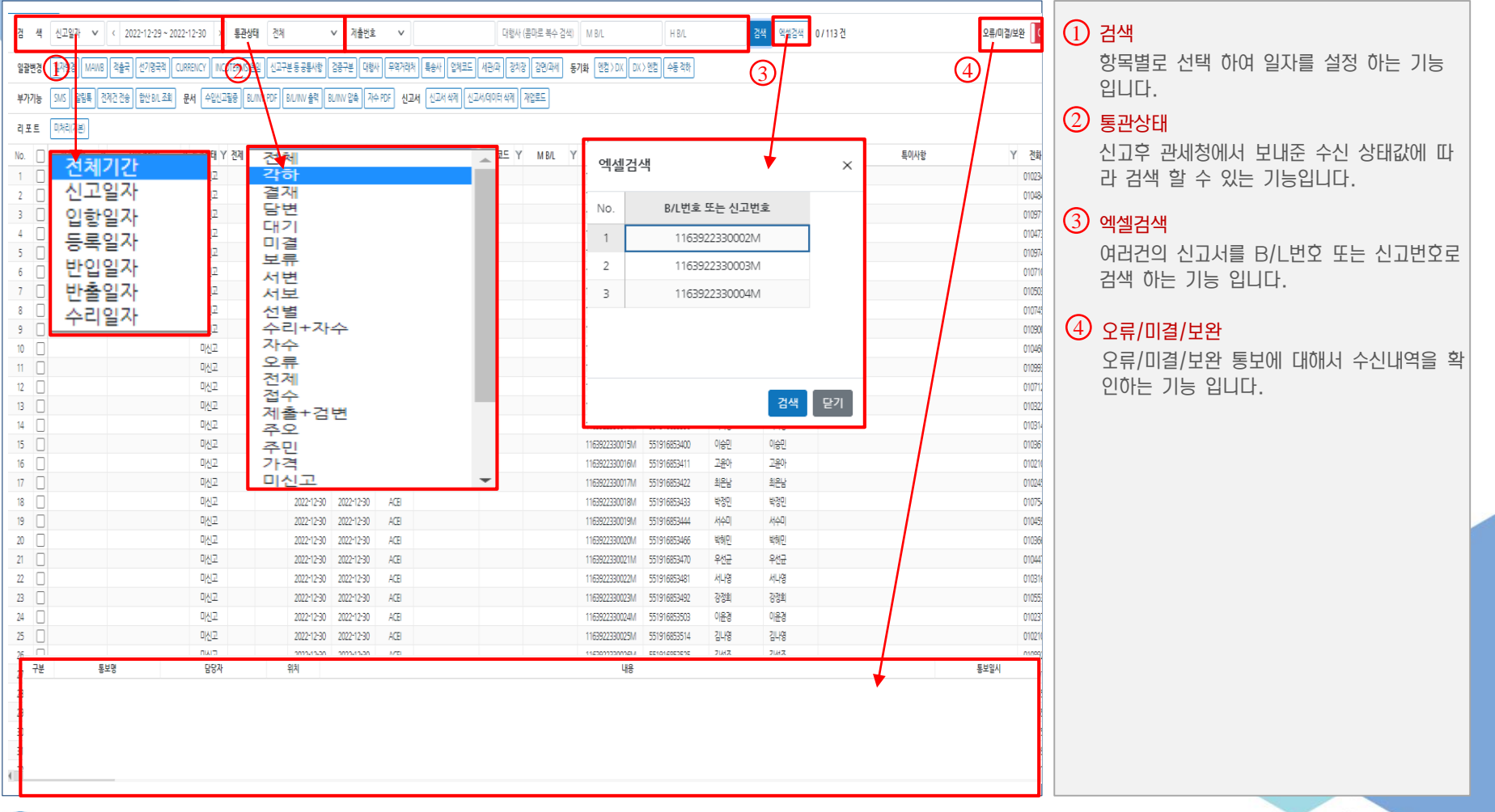

**EX DX L&C** 

### 1. 일괄변경(2)

#### - 신고서로이관된건들의 일괄변경,동기화,알림톡,BL/INV출력,신고서 삭제 기능등를 관제 하는 화면

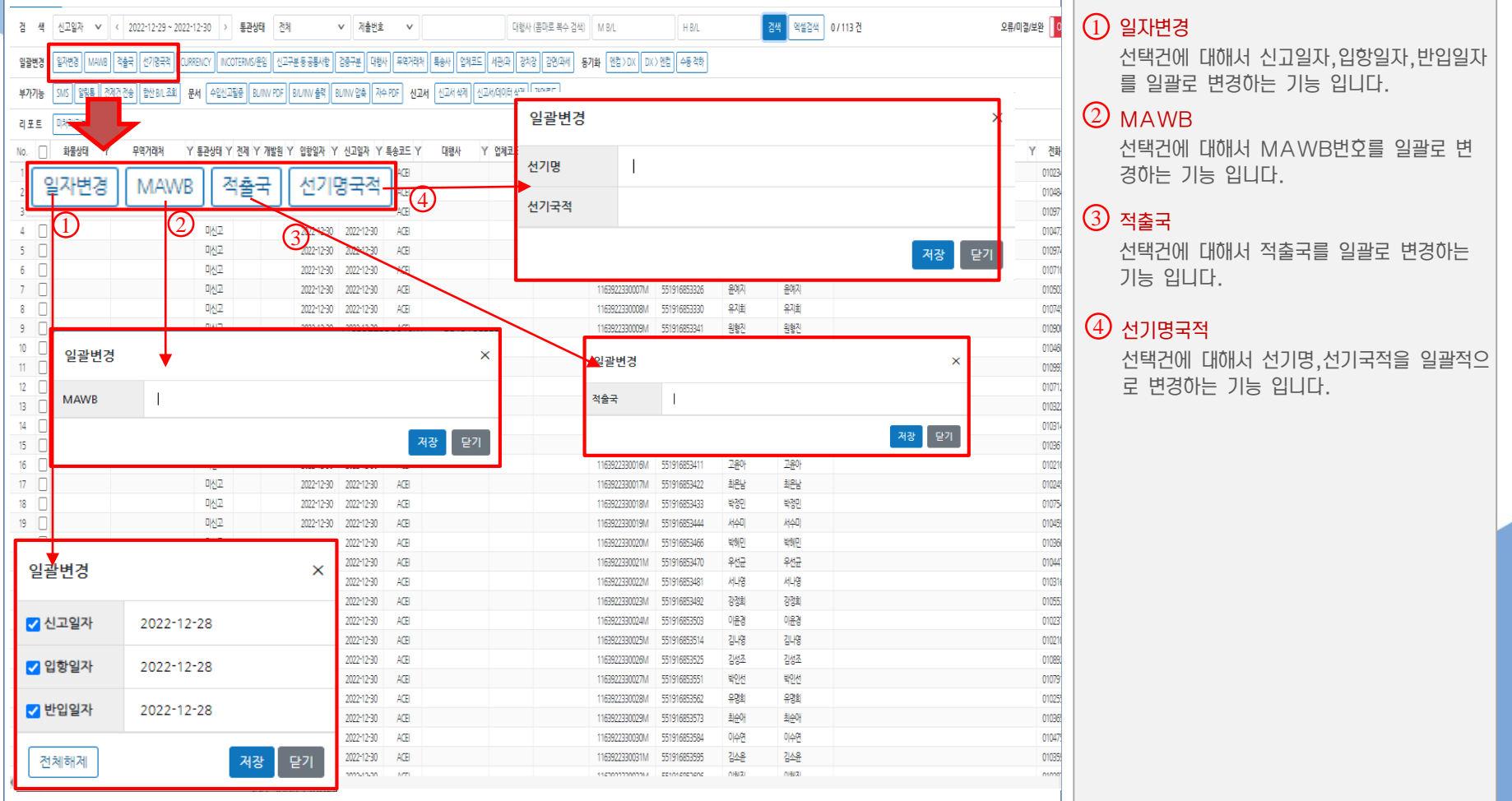

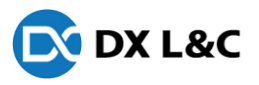

### 1. 일괄변경(3)

- 신고서로이관된건들의 일괄변경,동기화,알림톡,BL/INV출력,신고서 삭제 기능등를 관제 하는 화면

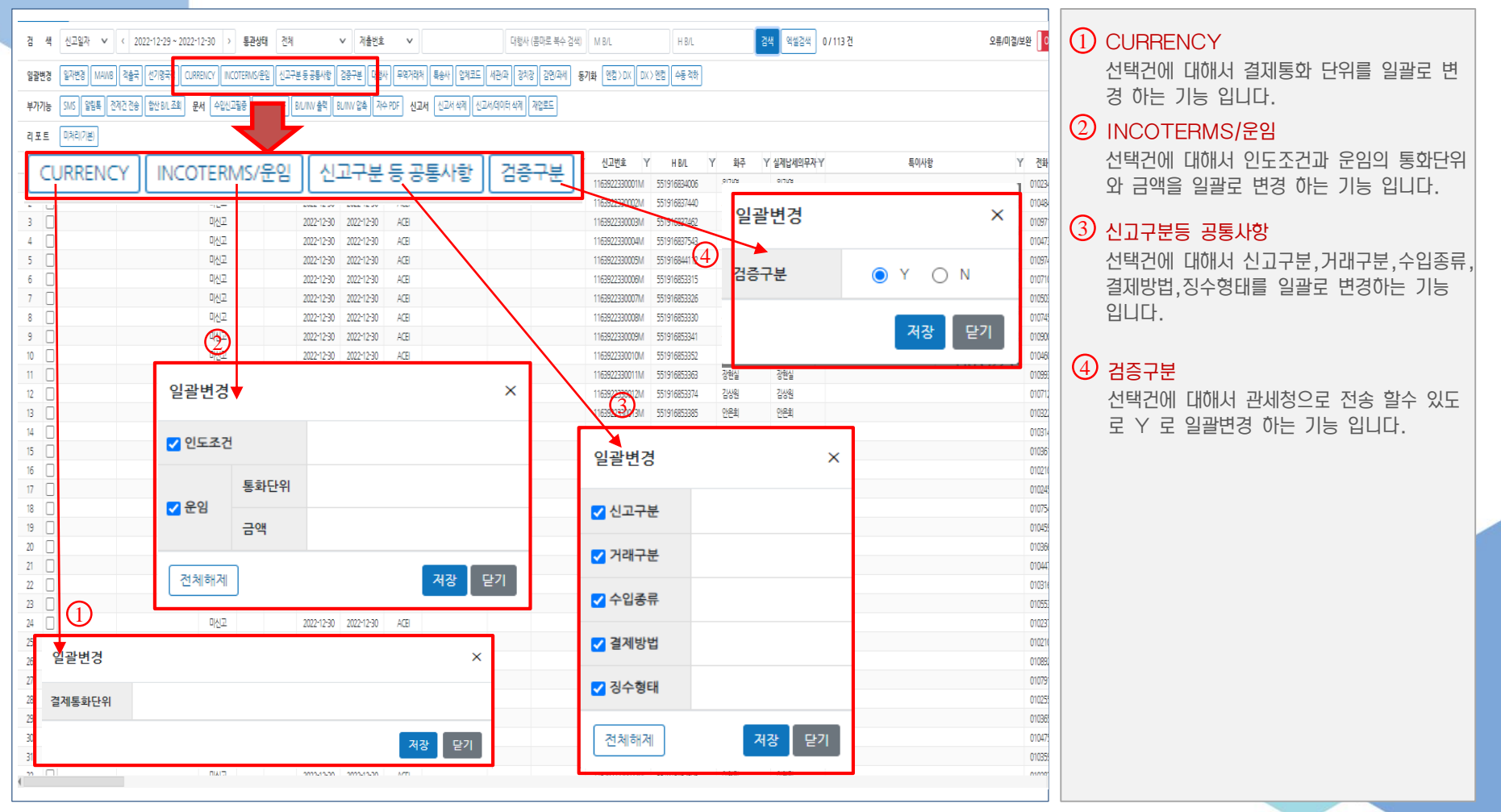

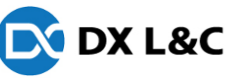

### 1. 일괄변경(4)

- 신고서로이관된건들의 일괄변경,동기화,알림톡,BL/INV출력,신고서 삭제 기능등를 관제 하는 화면

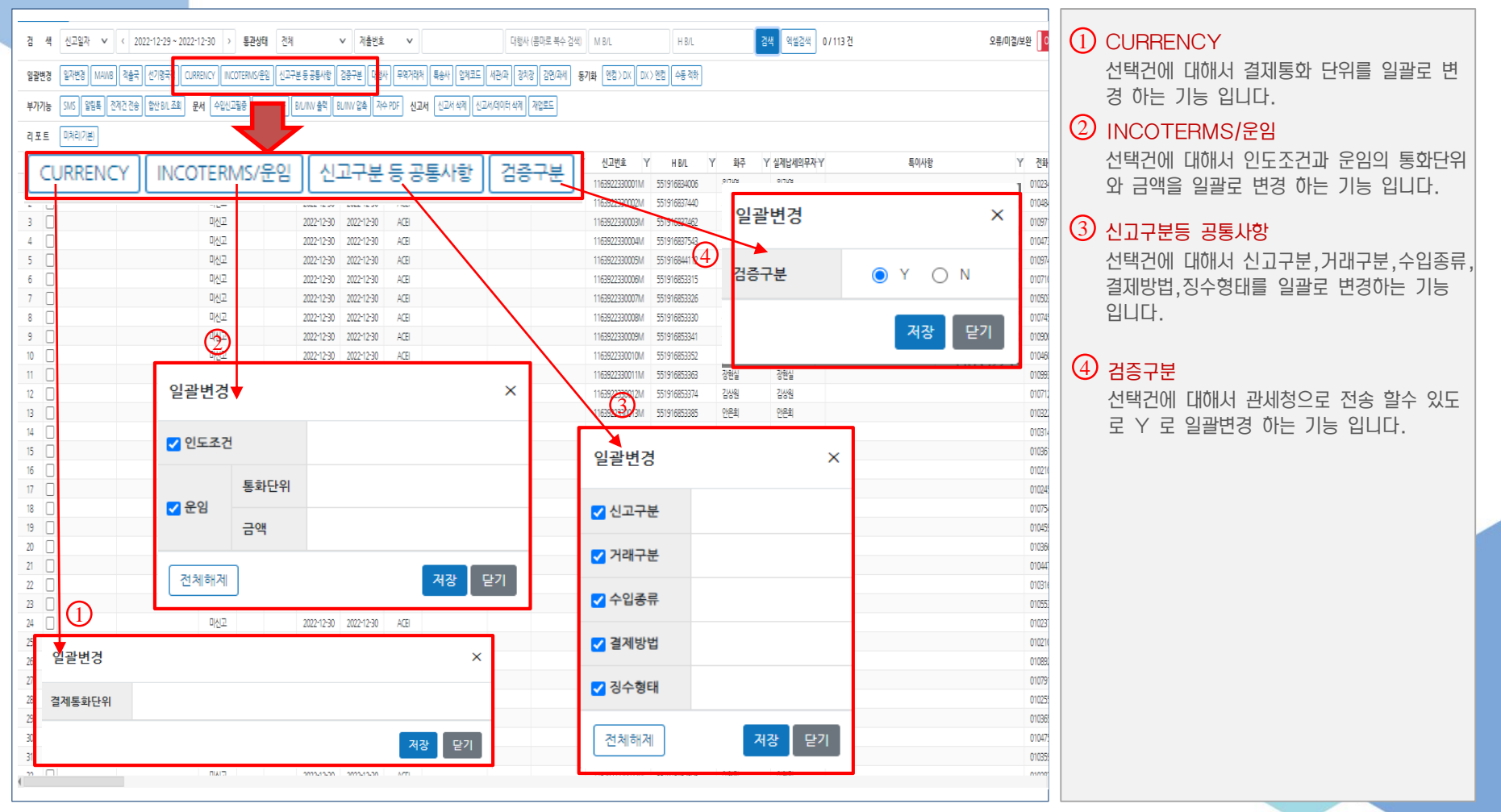

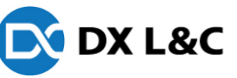

### 1. 일괄변경(5)

- 신고서로이관된건들의 일괄변경,동기화,알림톡,BL/INV출력,신고서 삭제 기능등를 관제 하는 화면

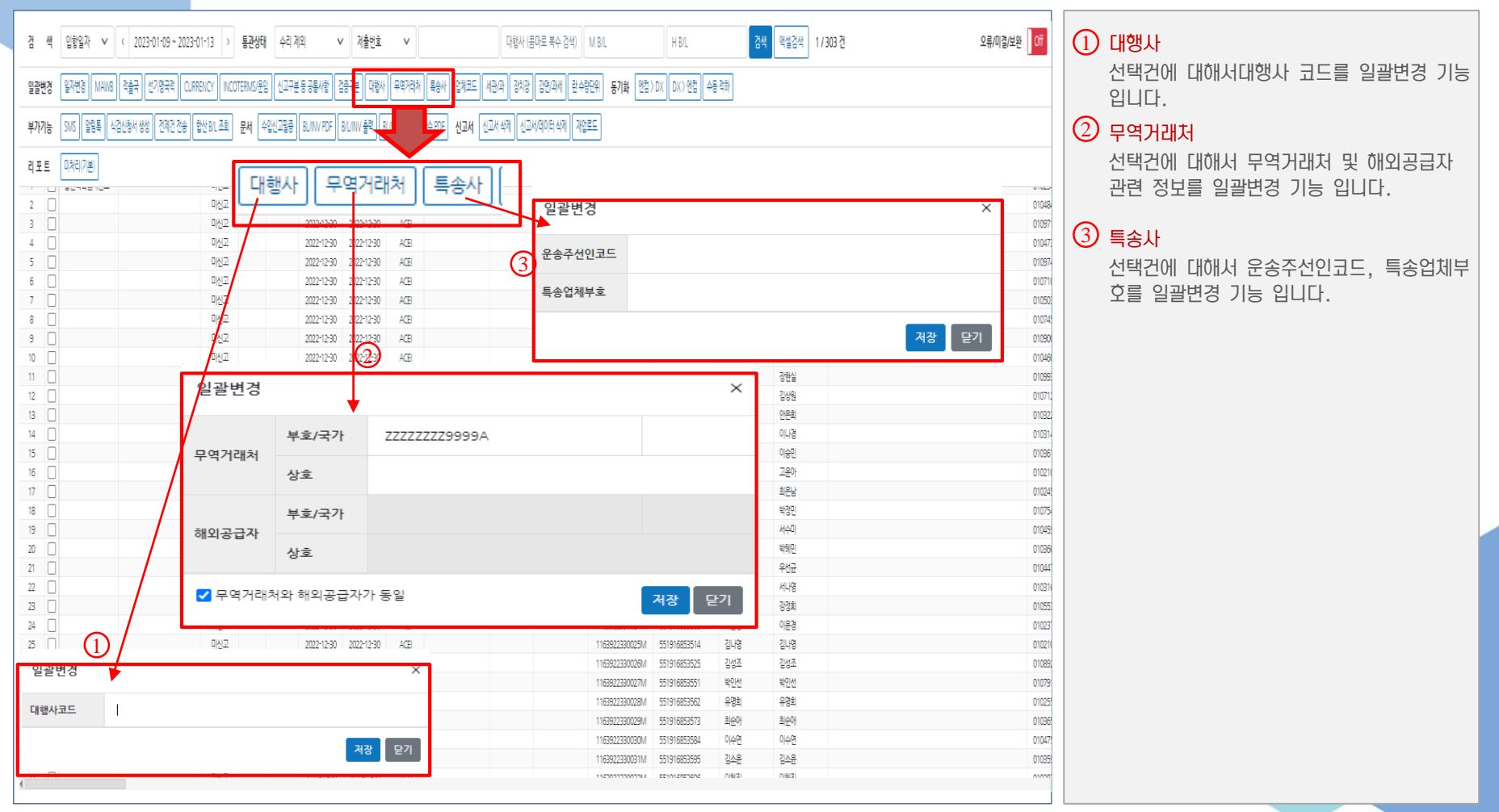

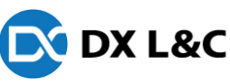

### 1. 일괄변경(6)

- 신고서로이관된건들의 일괄변경,동기화,알림톡,BL/INV출력,신고서 삭제 기능등를 관제 하는 화면

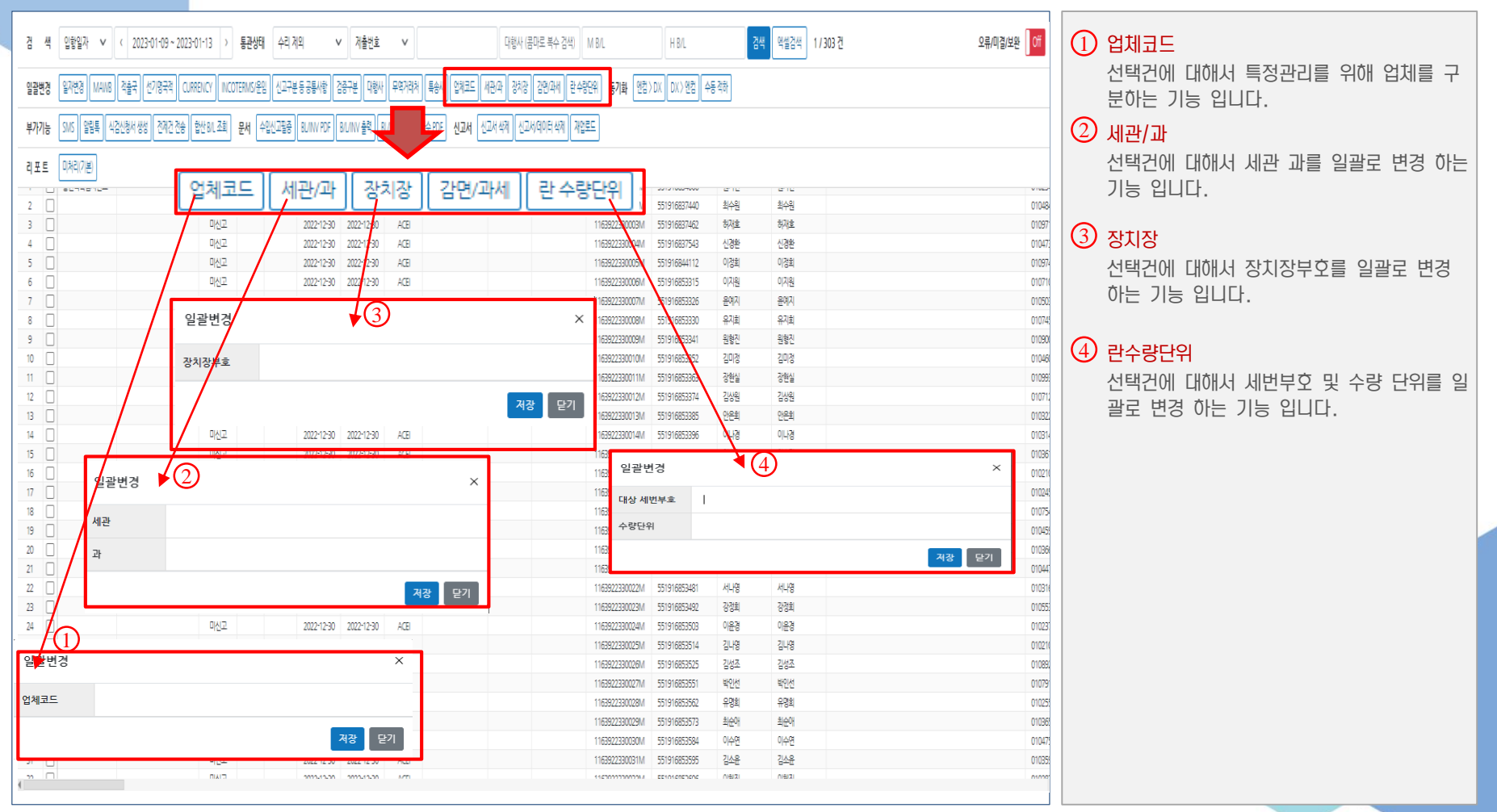

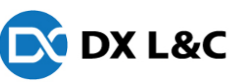

#### 1. 일괄변경(7)

- 신고서로이관된건들의 일괄변경,동기화,알림톡,BL/INV출력,신고서 삭제 기능등를 관제 하는 화면

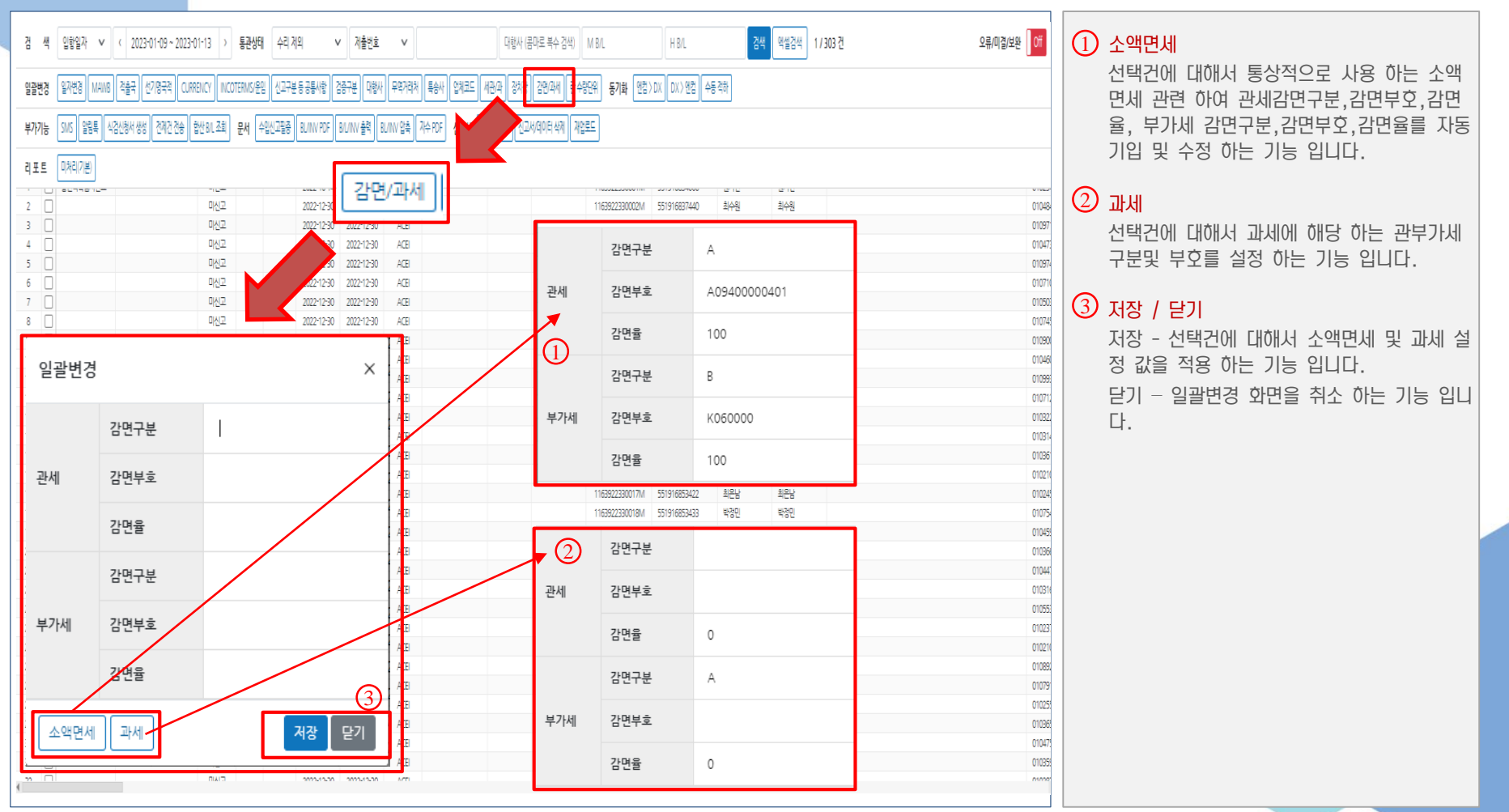

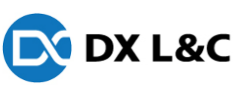

### 2. 동기화

- 신고서로이관된건들의 일괄변경,동기화,알림톡,BL/INV출력,신고서 삭제 기능등를 관제 하는 화면

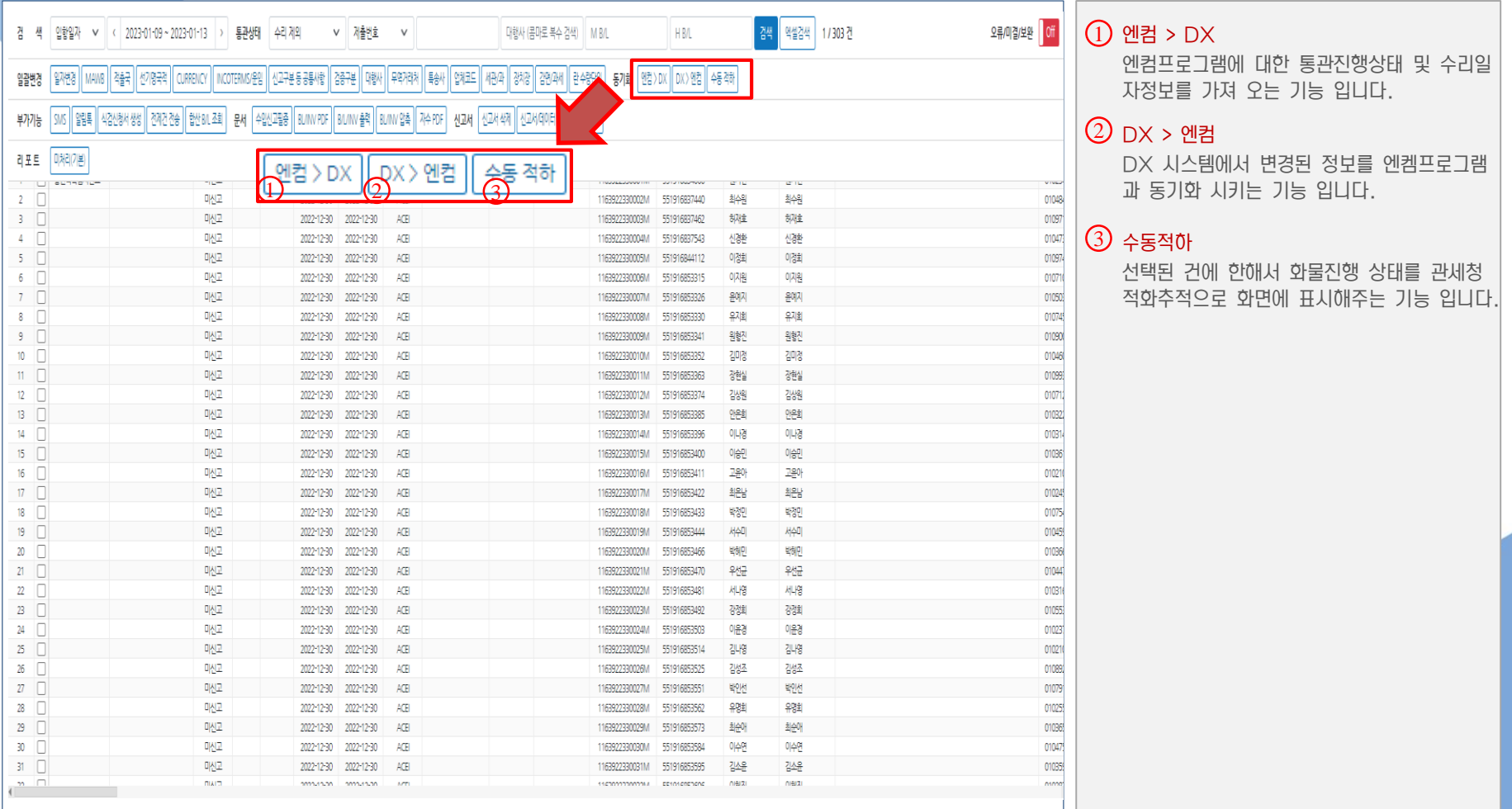

**EX DX L&C** 

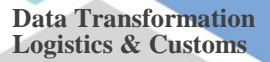

### 3. 부가기능(1)

- 신고서로이관된건들의 일괄변경,동기화,알림톡,BL/INV출력,신고서 삭제 기능등를 관제 하는 화면

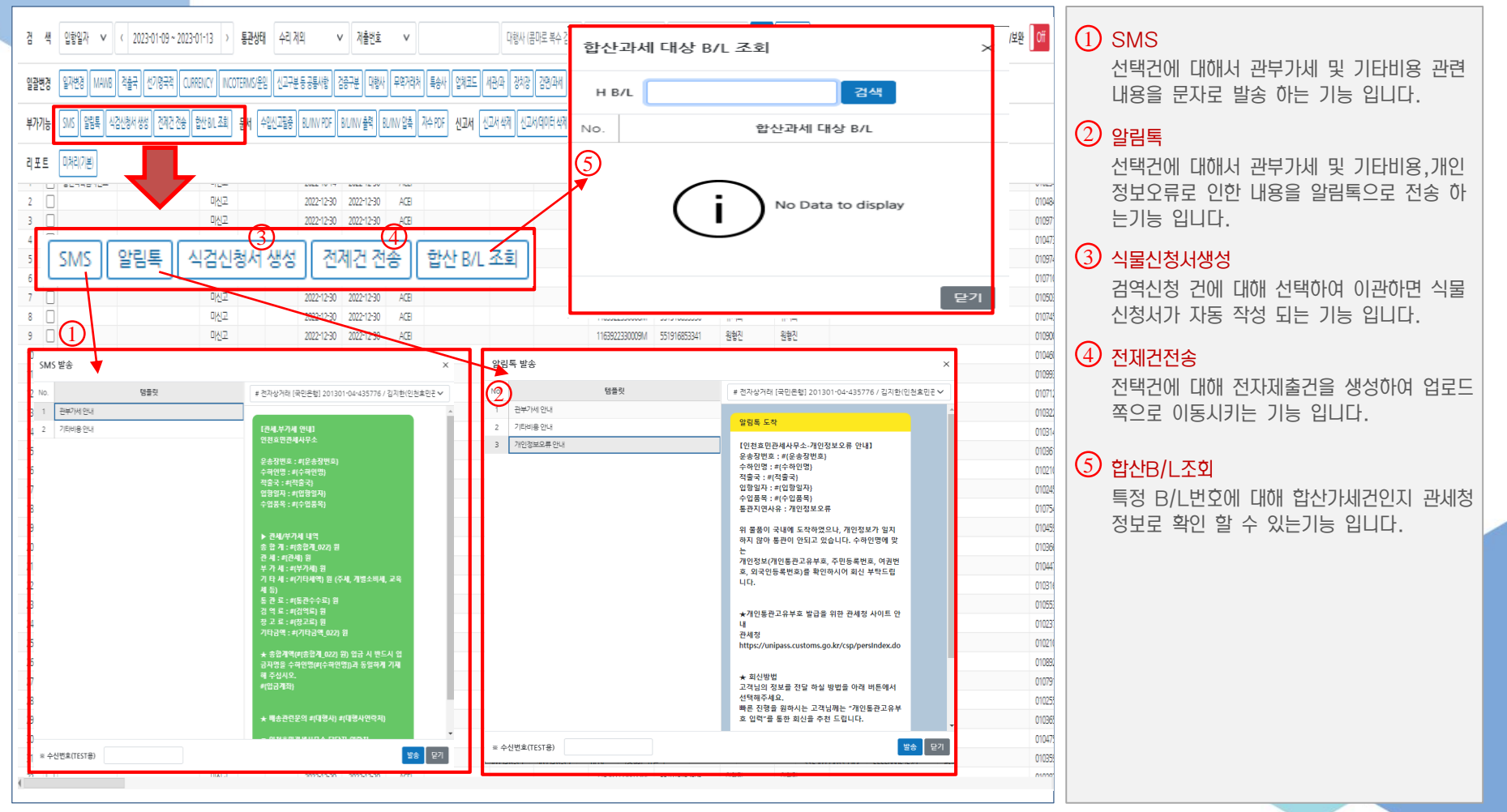

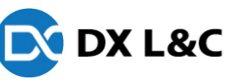

### 3. 부가기능(2)

#### - 신고서로이관된건들의 일괄변경,동기화,알림톡,BL/INV출력,신고서 삭제 기능등를 관제 하는 화면

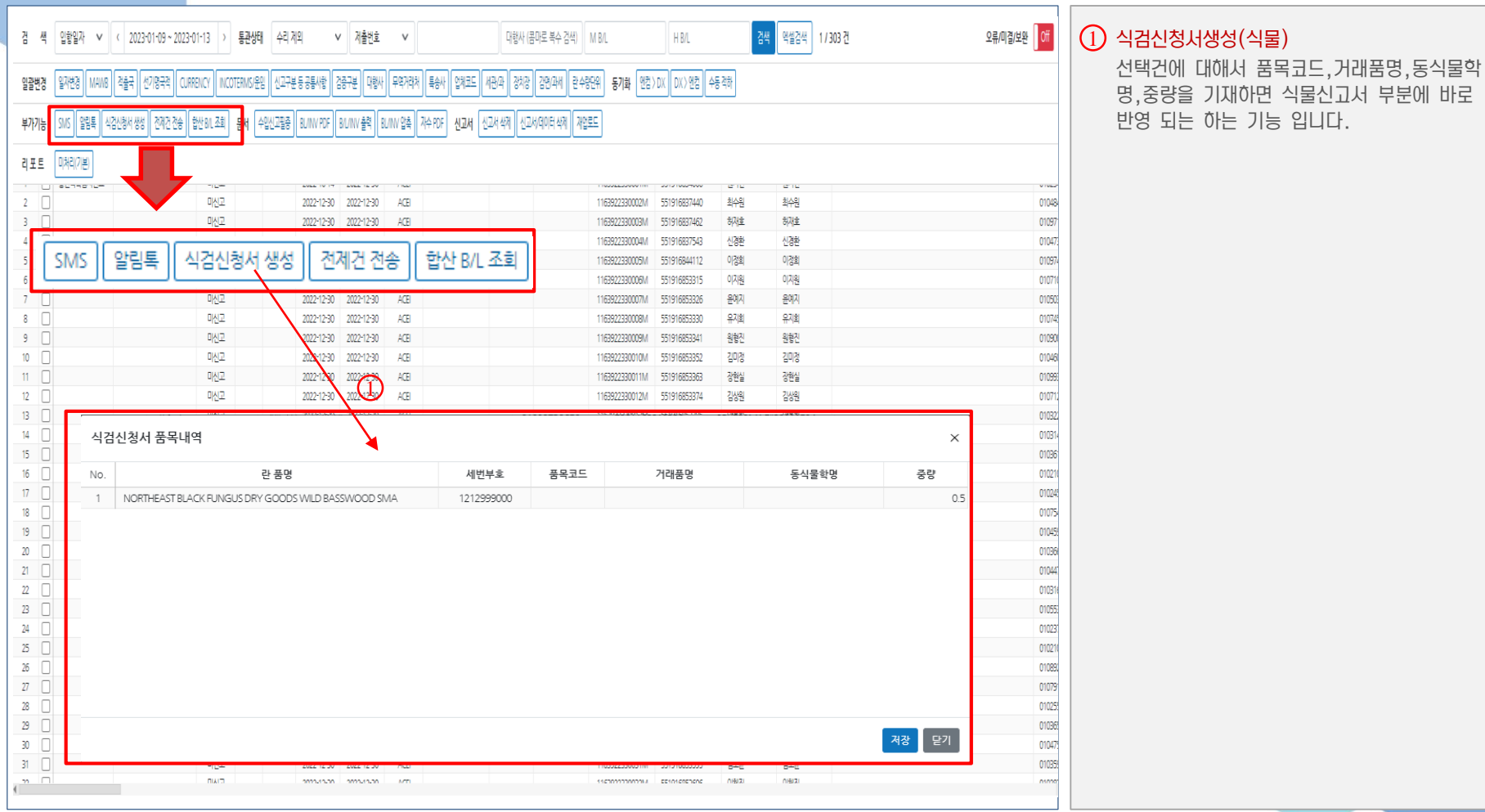

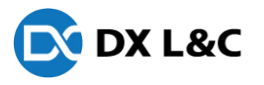

#### 4. 문서 - 신고서로이관된건들의 일괄변경,동기화,알림톡,BL/INV출력,신고서 삭제 기능등를 관제 하는 화면

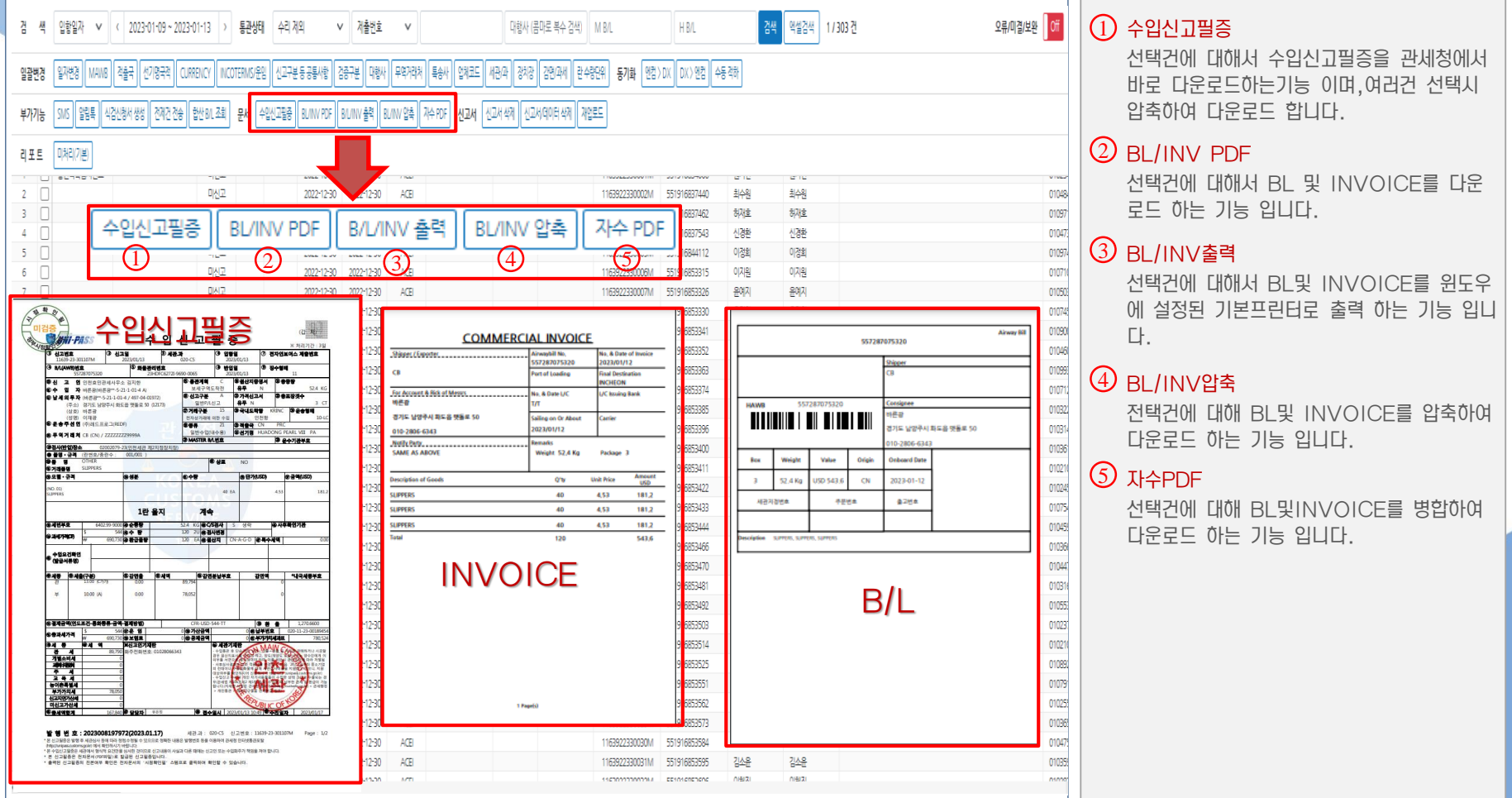

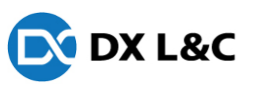

### 5. 신고서

#### - 신고서로이관된건들의 일괄변경,동기화,알림톡,BL/INV출력,신고서 삭제 기능등를 관제 하는 화면

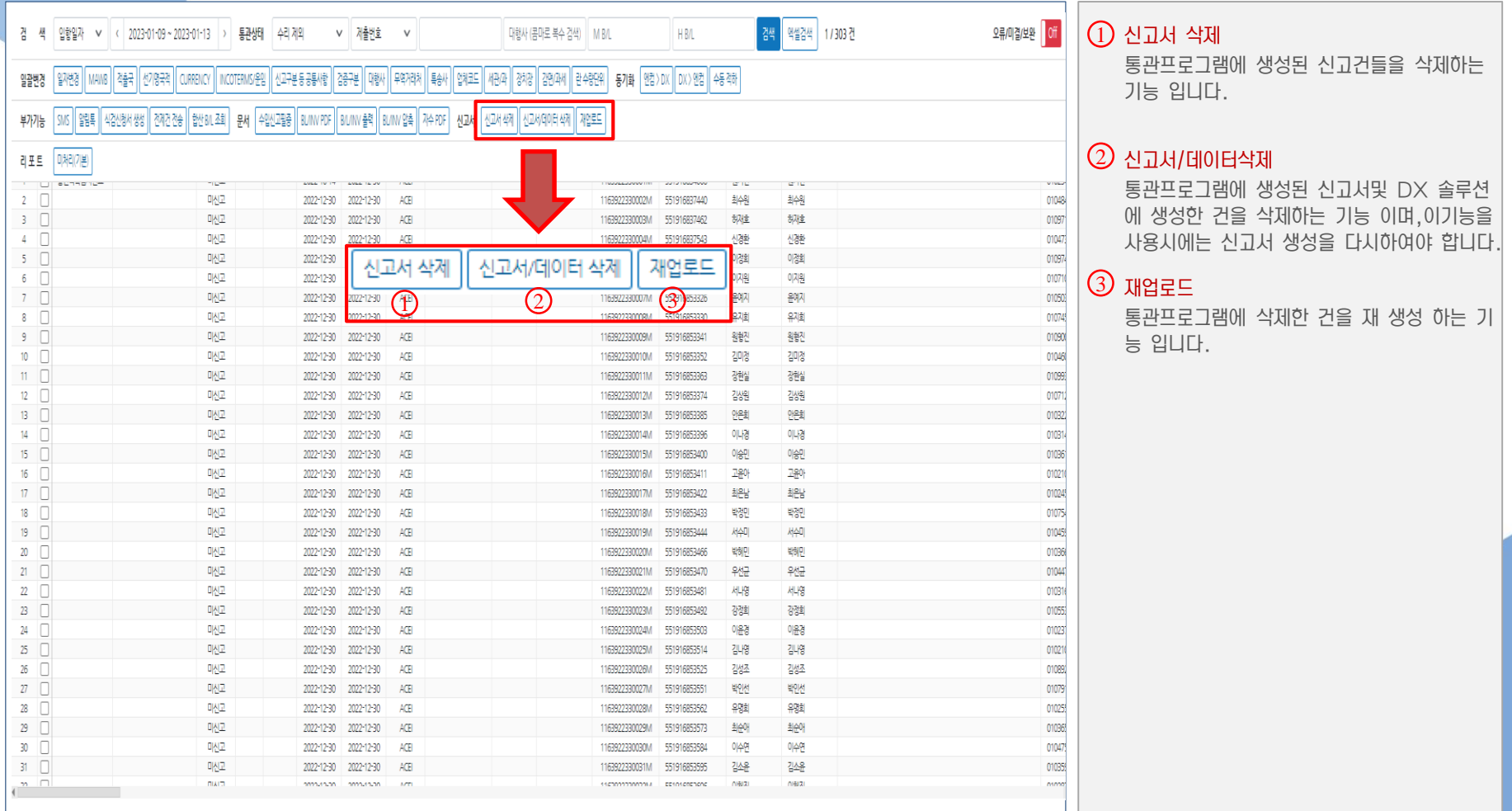

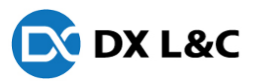

### 6. 리포트

#### - 신고서로이관된건들의 일괄변경,동기화,알림톡,BL/INV출력,신고서 삭제 기능등를 관제 하는 화면

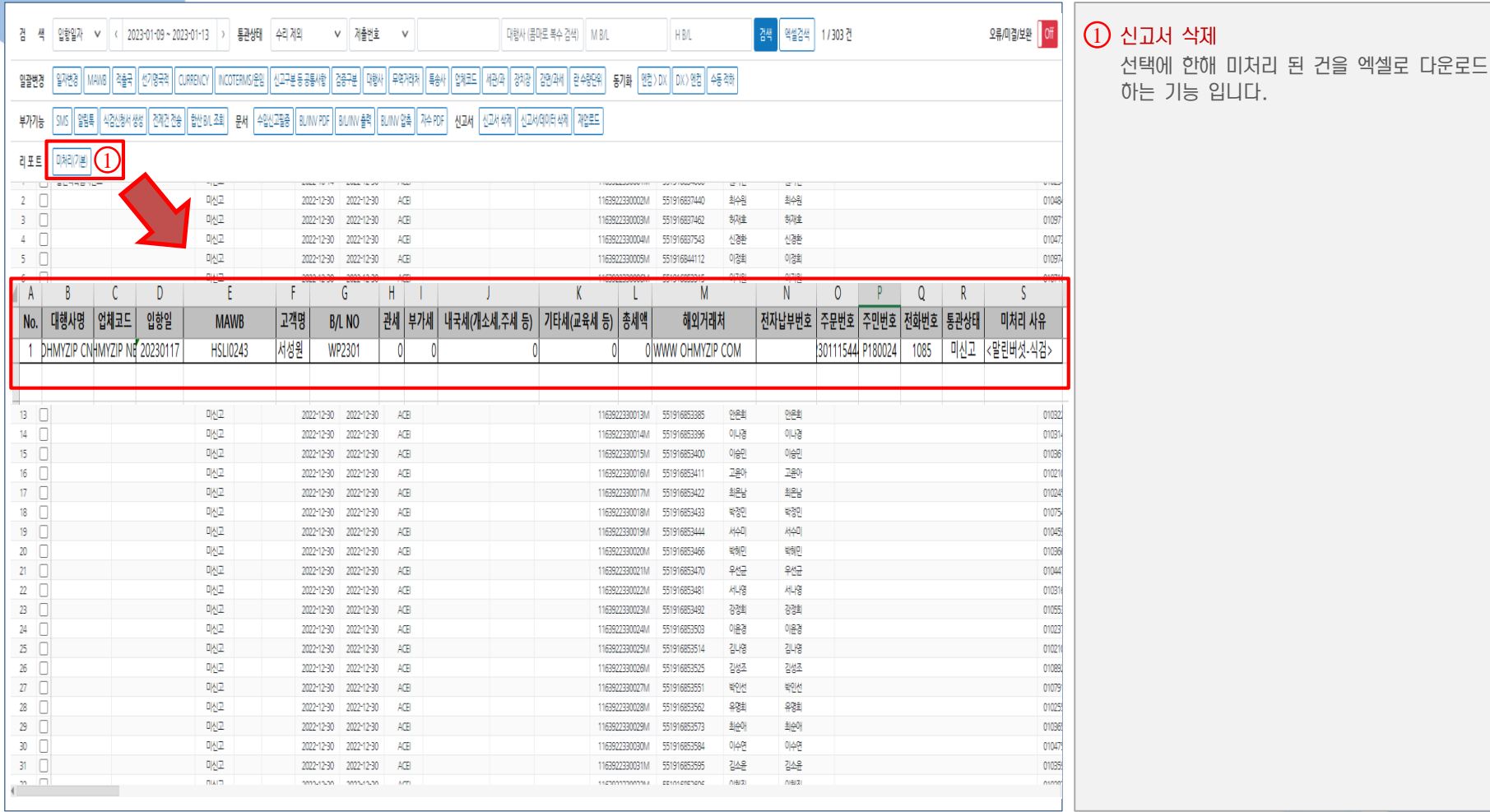

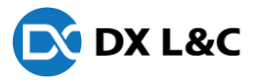

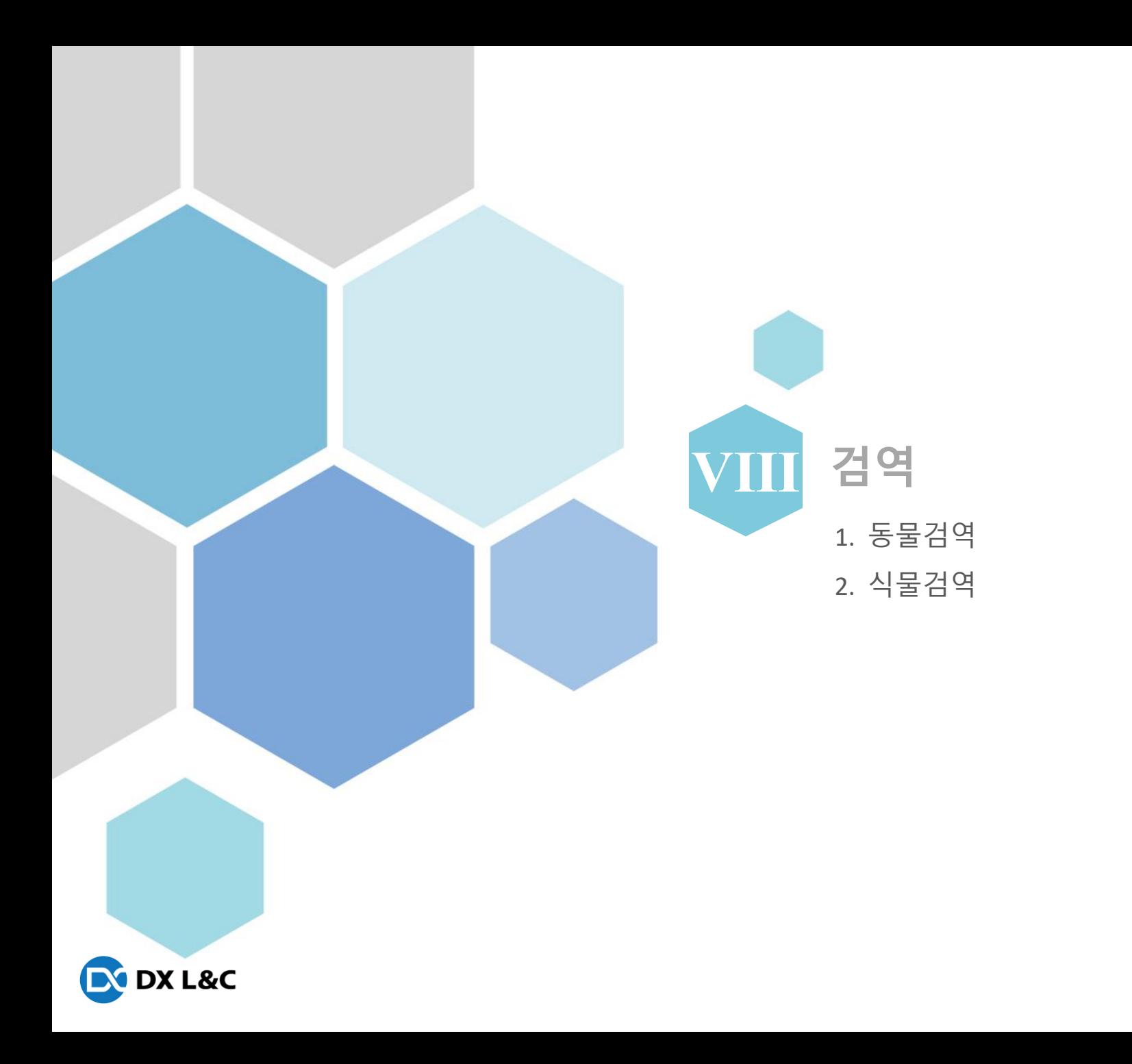

### **Ⅷ**. 검역

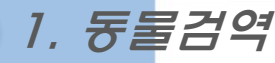

- 신고서관리에서 동물검역세번에 대해 생성한 건을 관리 하는 화면

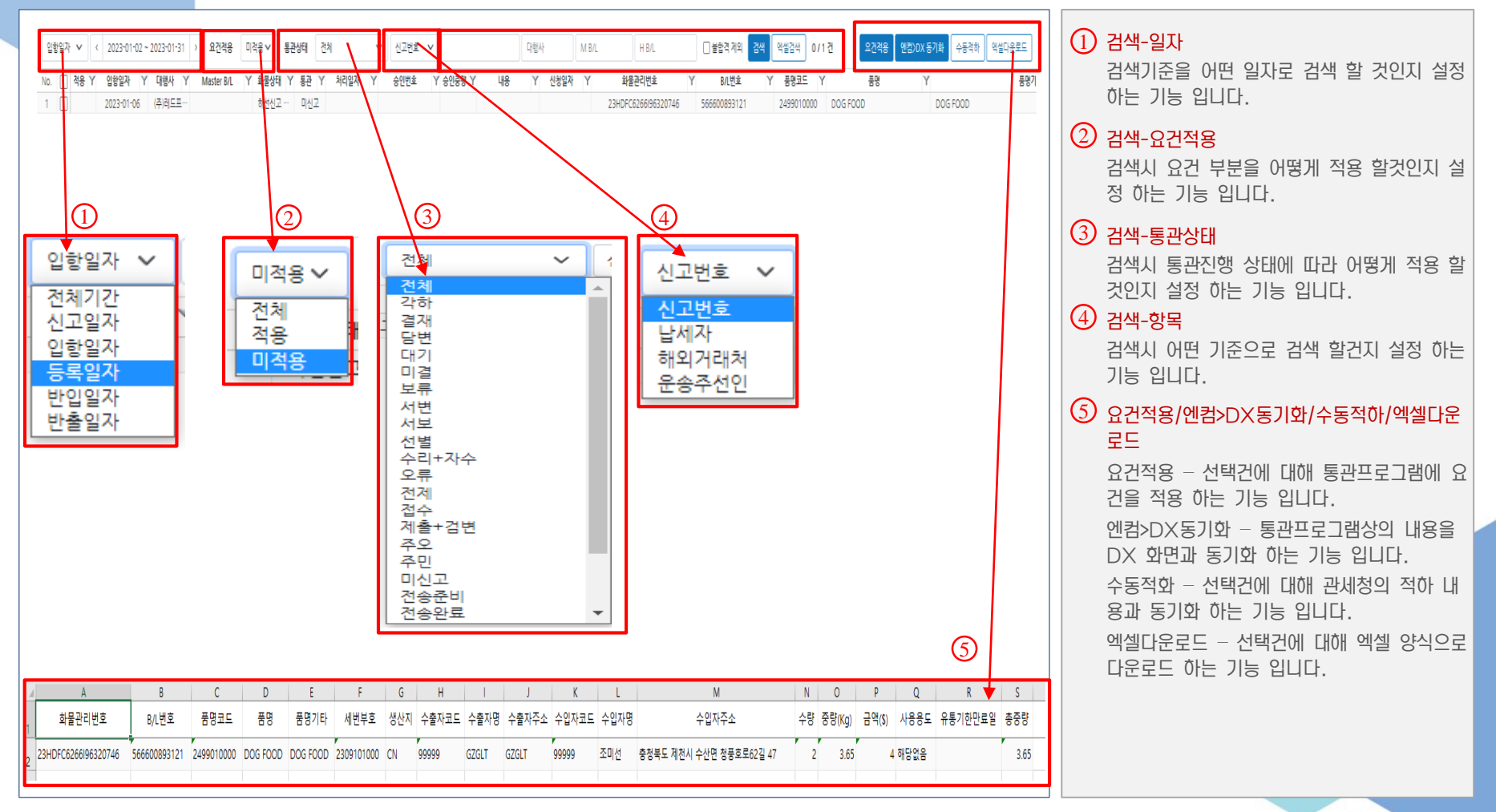

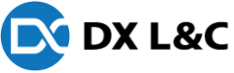

### **Ⅷ**. 검역

2. 식물검역

- 신고서관리에서 식물검역세번에 대해 생성한 건을 관리 하는 화면

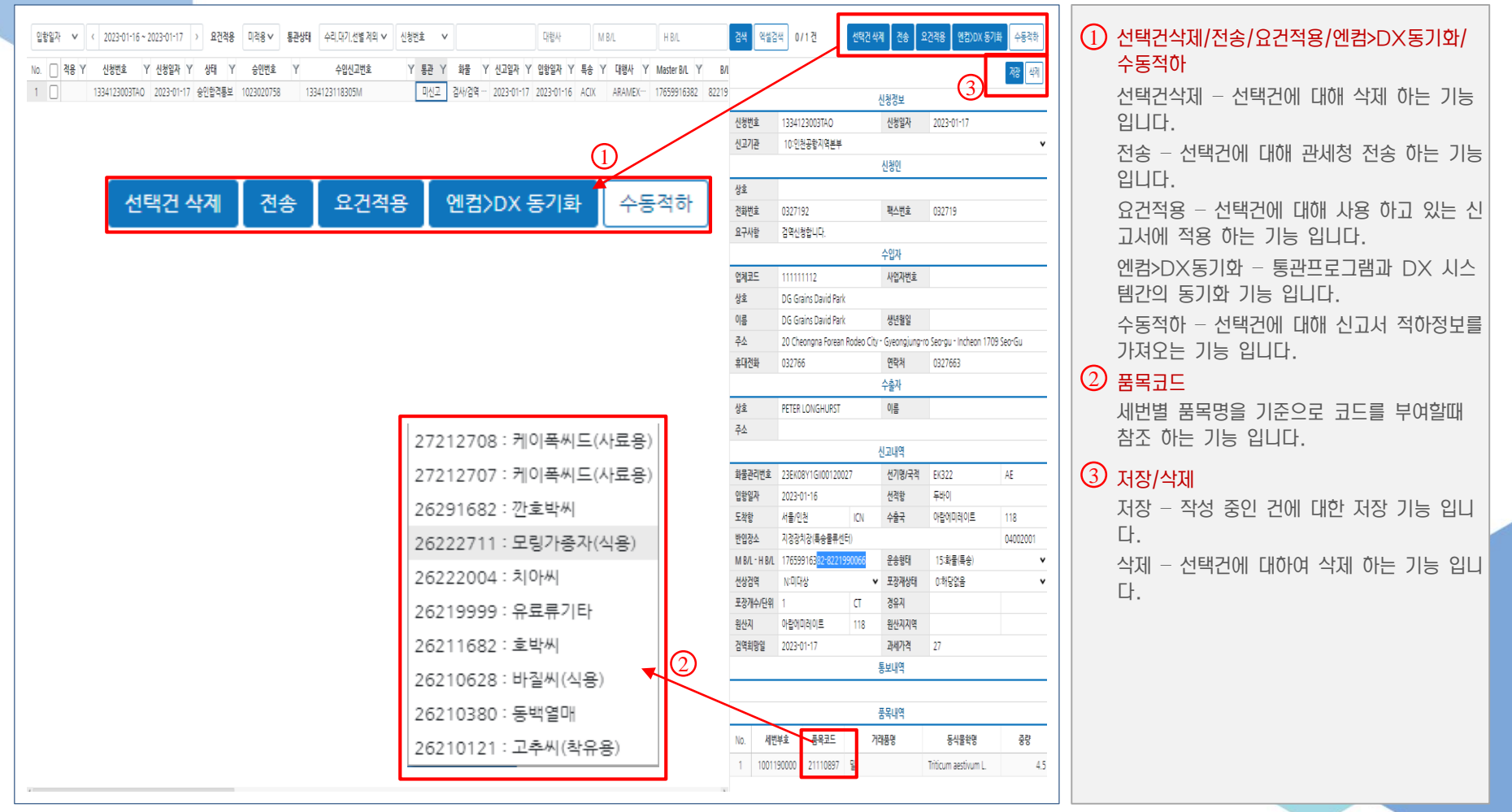

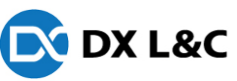

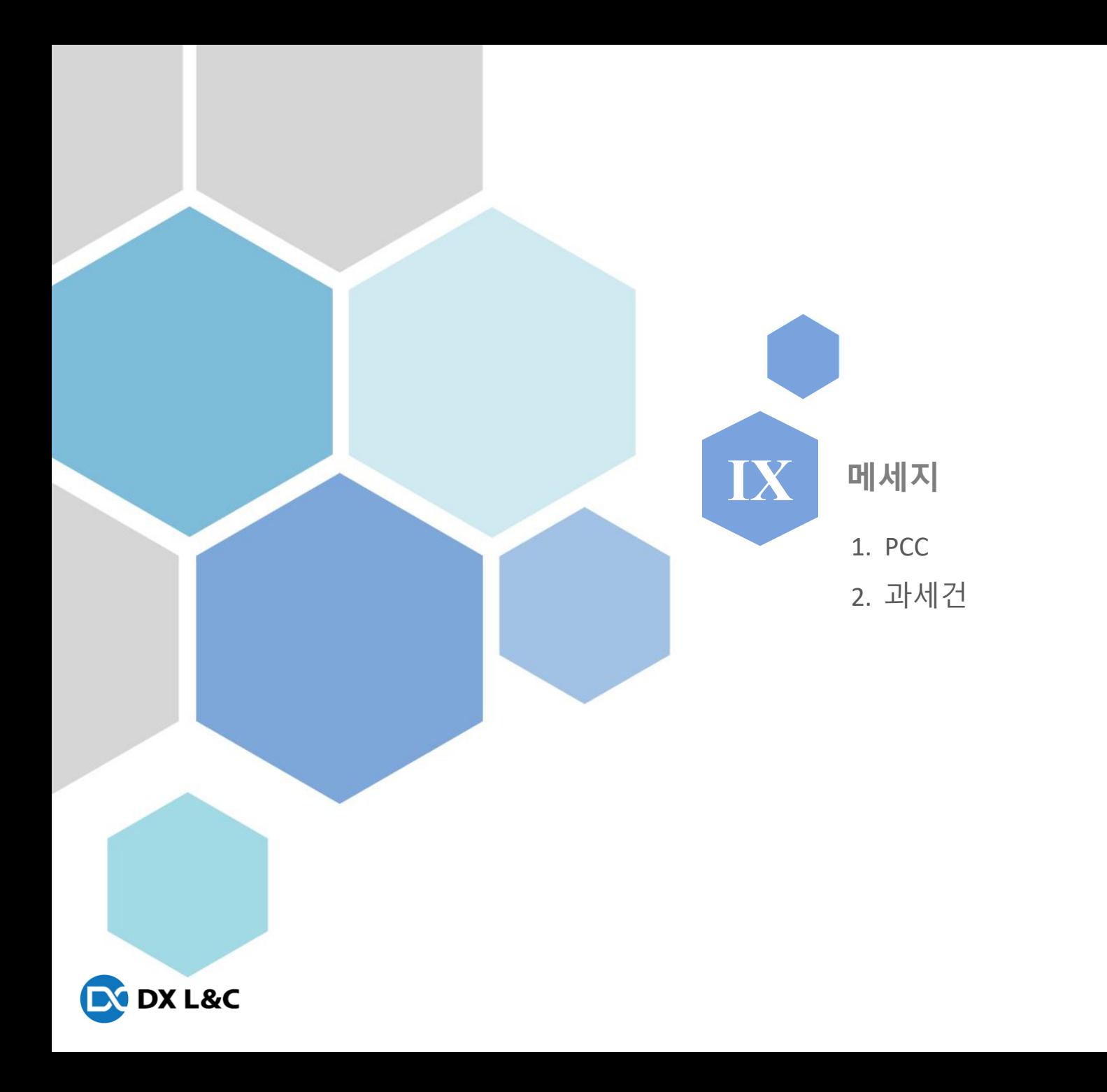

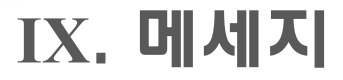

#### 1. PCC

**EX DX L&C** 

- PCC(개인통관고유부호)및 알림톡,문자발송 내역을 관리 하는 화면

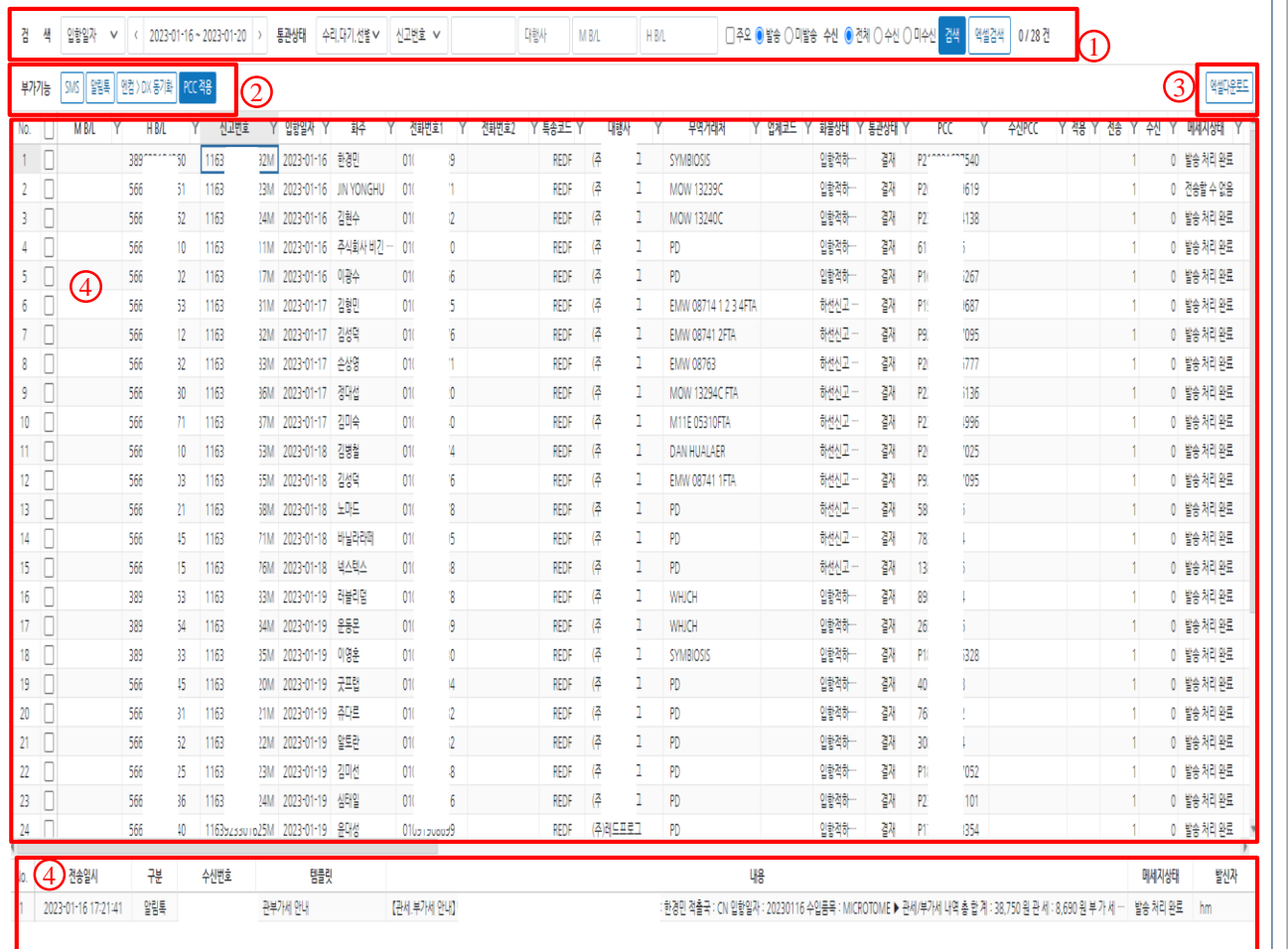

1 검색  $2\text{ }$  부가기능 검색 – 검색 조건에 따라 검색 할 수 있는 기 능 입니다. 엑셀검색 – 특정신고번호및 BL번호로 검색 할 수 있는 기능 입니다. SMS – 개인통관고유부호,관부가세관련부분 을 문자로 보내는 기능 입니다. 알림톡 – 개인통관고유부호,관부가세관련부분 을 알림톡로 보내는 기능 입니다. 엔켐>DX동기화 – 화주가 등록 해준 개인통

관고유부호및 주민번호를 신고서 프로그램과 동기화 하는 기능 입니다.

PCC적용 – 화주가 등록 해준 개인통관고유 부호및 주민번호를 신고서 프로그램에 적용 하는 기능 입니다.

#### $\odot$  엑셀다운

그리드상에 보이는 내용을 엑셀 다운로드 하 는 기능 입니다.

#### $\Theta$  메인그리드

검색조건에 맞게 검색된 내용을 보여주는 화 면 입니다.

 $(5)$  발송내역그리드

선택건에 발송 내역을 보여주는 화면 입니다.

### **Ⅸ**. 메세지

### 2. 과세건

- 세금및 기타청구 금액 발생시 발송관리 하는 화면

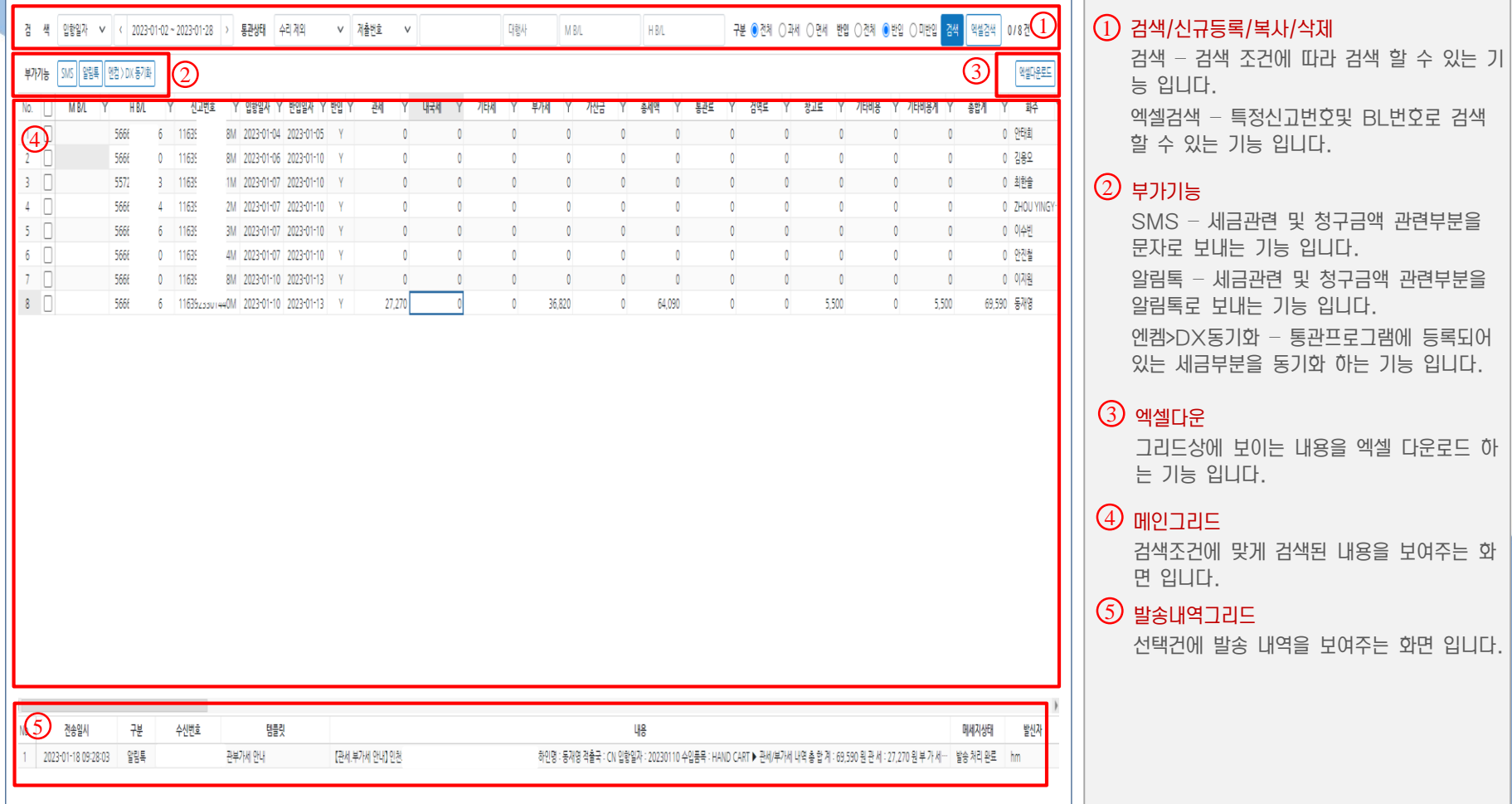

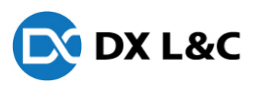

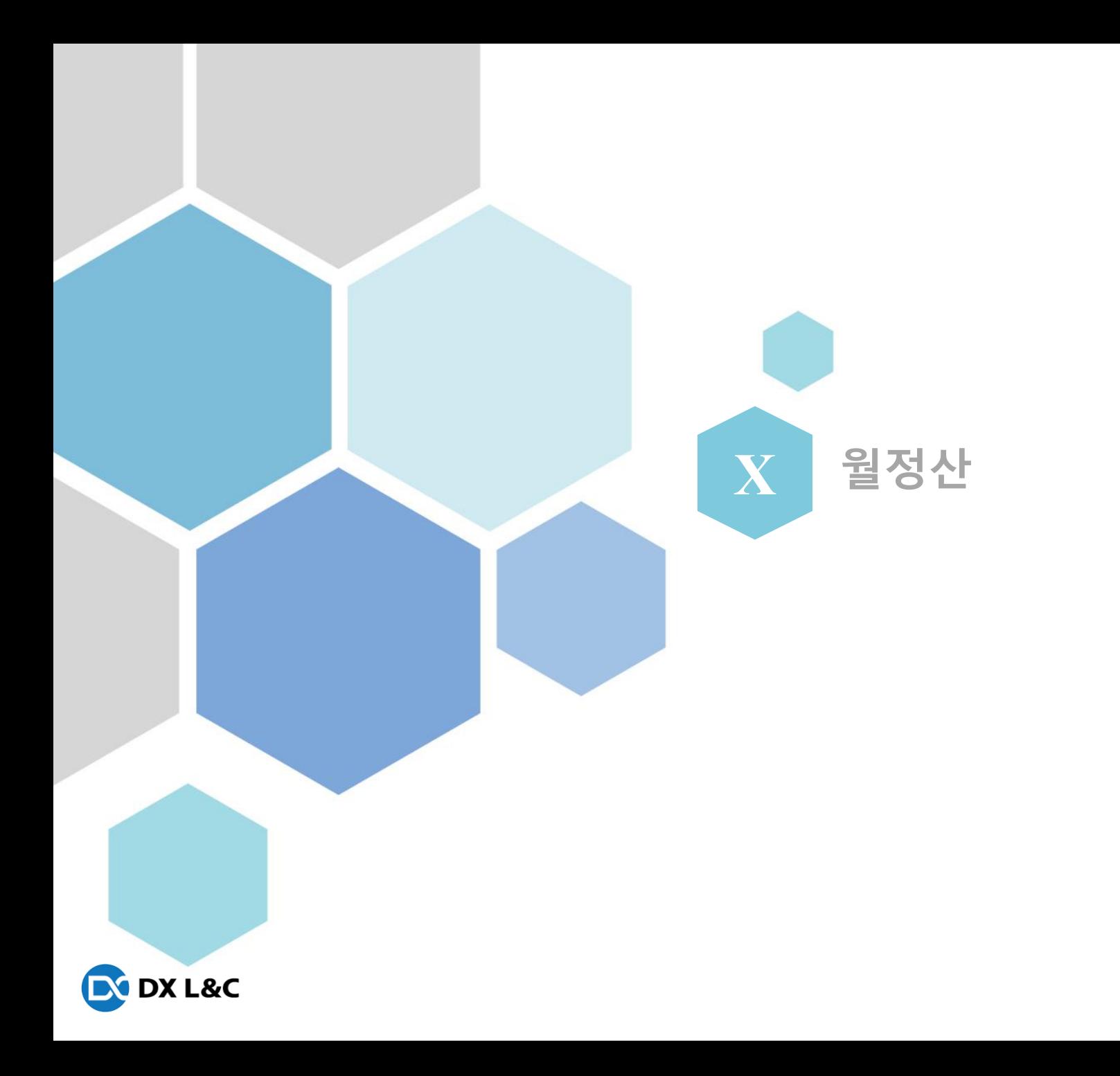

### **Ⅹ**. 월정산

1. 월정산

#### - 대행사별로 신고건수를 체크 하는 화면

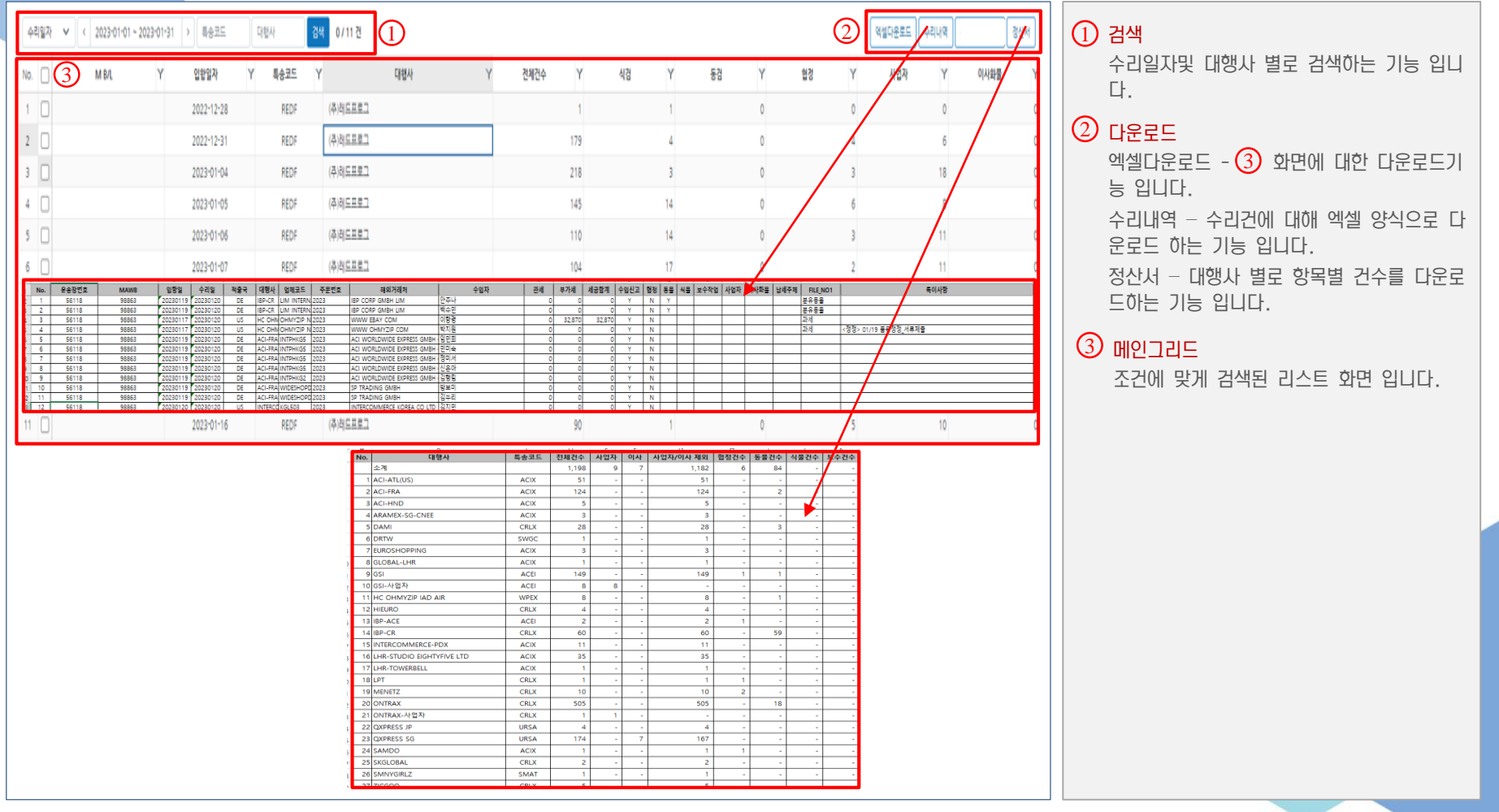

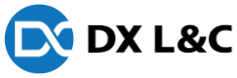

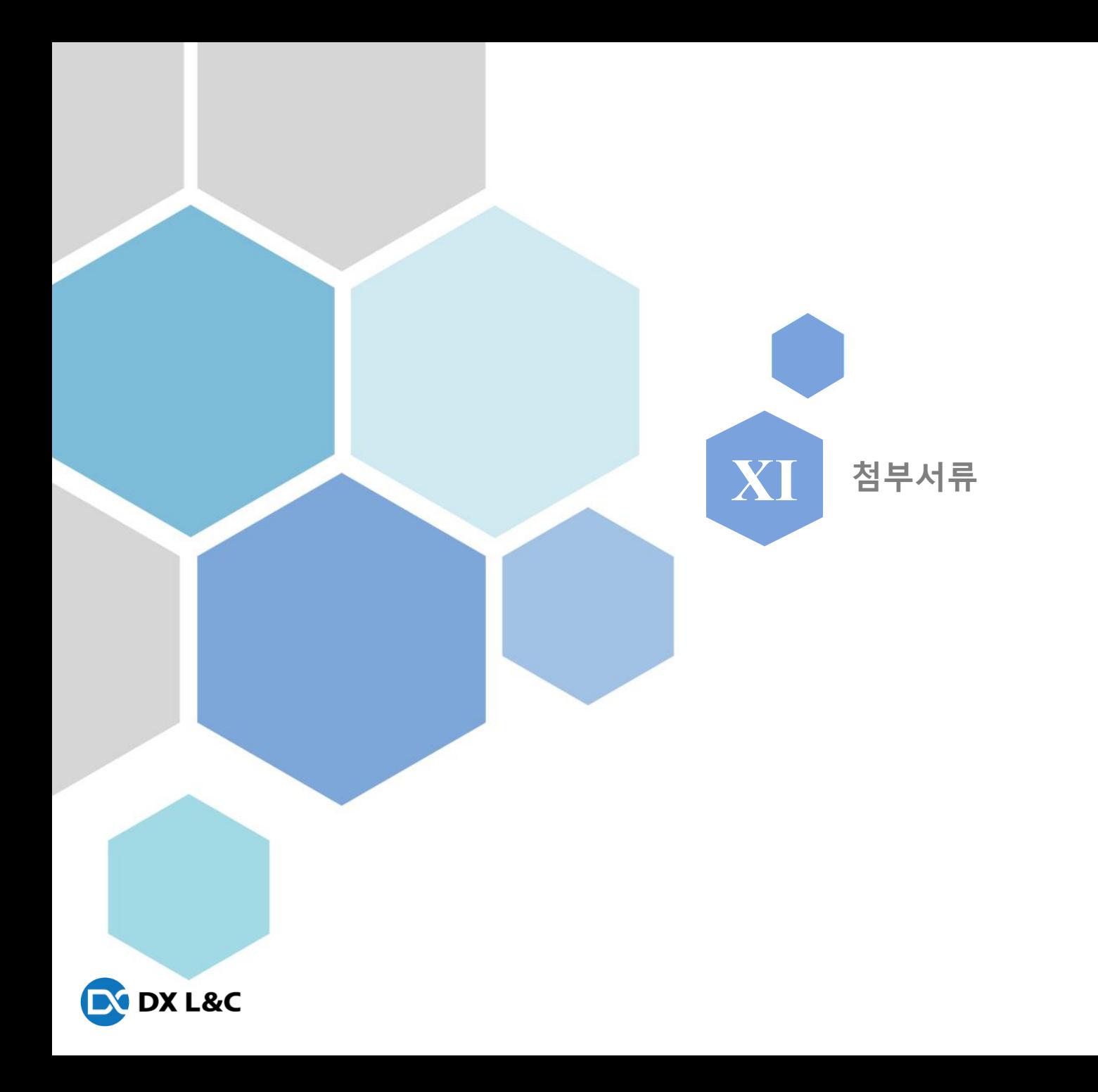

### **Ⅺ**. 첨부서류

1. 첨부서류

- 문자및 알림톡 신청시 필요한 서류 목록

#### $0$  대표자 신분증

- 성명,생년월일,발행처,종류,사진만표시 나머지 부분 마킹 처리해야 합니다.

 $\heartsuit$  발신번호 위임관계증명서

- 문자및 알림톡 등록을 위해 필요한 서류 입니다.

 $\sigma$  통신 가입 증명서

- 문자및 알림톡 등록을 위해 필요한 서류 입니다.

#### $\overline{\Phi}$  사업자등록증 사본

- 문자및 알림톡 등록을 위해 필요한 서류 이며, 단,메일주소 및 전화번호 기재 안된 사업자증명서 여야 합니다.

#### $6$  회사로고

- 알림톡 등록시 회사 비즈니스채널에 등록 할 로고 입니다.

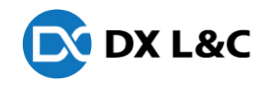

# THANK YOU

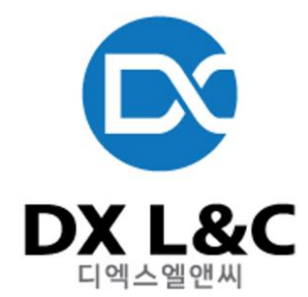